# **BAB III**

# **HASIL PELAKSANAAN TUGAS AKHIR**

Pada bab ini akan dibahas proses-proses yang dilakukan selama penelitian dan hasil yang didapat dari proses tersebut.

3. 1. Alur Penelitian

Berikut ini tahapan yang digunakan untuk membuat penerapan UI/UX aplikasi Furnicraft menggunakan metode *Design Thinking*.

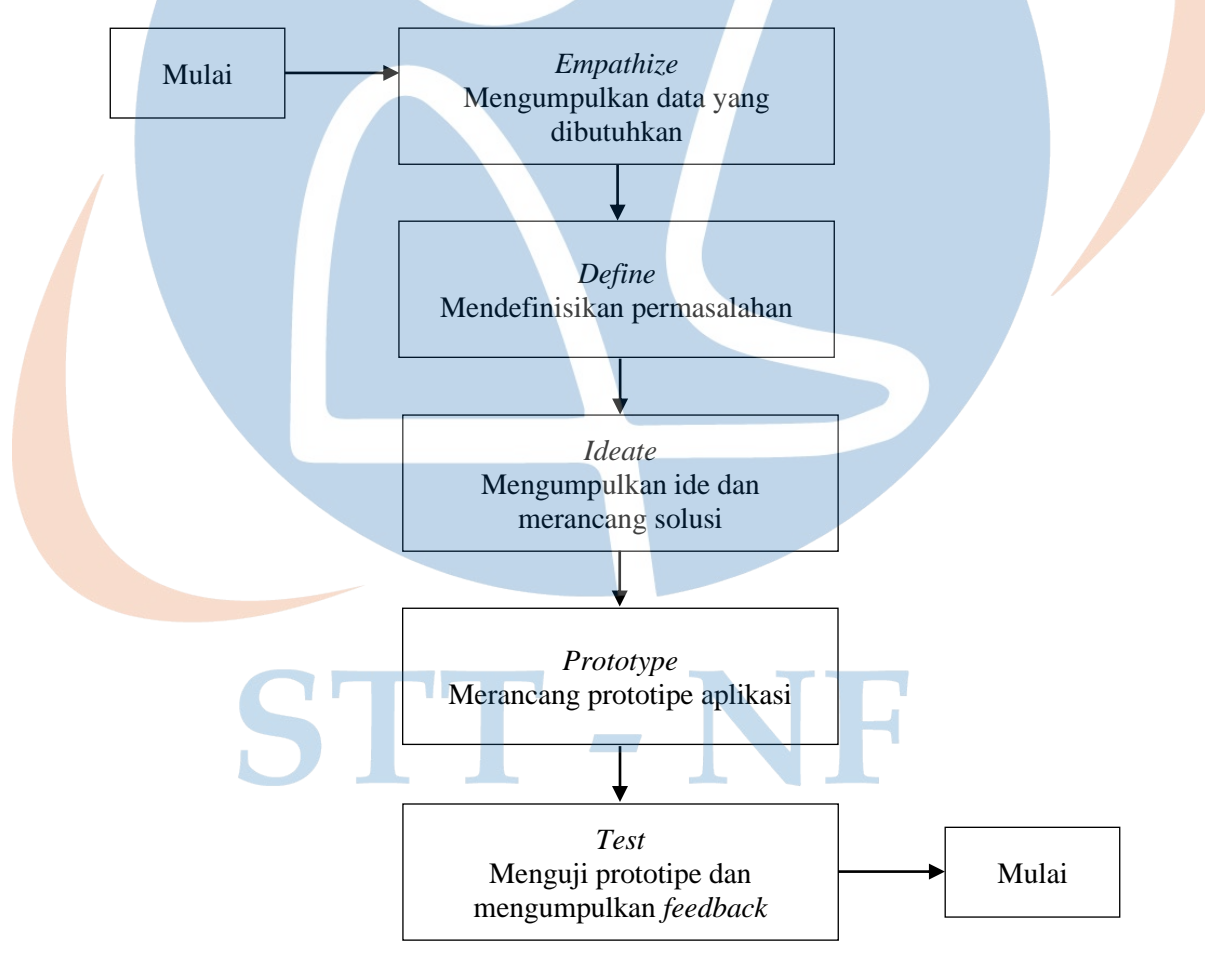

*Gambar 3. 1 Tahapan Penelitian*

### 3. 2. Metode Penelitian

Metode yang digunakan untuk pemecah masalah pada penelitian ini adalah metode kualitatif dengan pendekatan *design thinking*. Proses memahami pengguna, mendeskripsikan masalah, dan mencari solusi efektif yang dilakukan secara berulang merupakan definisi dari metode *design thinking*. Metode ini bisa meningkatkan empati untuk lebih memperhatikan apa saja yang dibutuhkan atau apa saja kendala dari pengguna. Dengan mendapatkan kebutuhan dan kendala yang detail, dapat lebih mudah untuk mendefinisikan permasalahan serta mencari solusi yang tepat.

#### 3.2.1. Alat Penelitian

Alat yang digunakan dalam penelitian ini berupa perangkat keras dan perangkat lunak yang dimanfaatkan untuk melaksanakan penelitian. Alat-alat yang digunakan yaitu:

- A. Sebuah laptop dengan spesifikasi:
	- *Processor* Intel Core I3

Sistem operasi Windows 10

Kapasitas memori 4GB

*Harddisk* SSD 120GB

- B. *Software* Figma sebagai perangkat untuk membuat desain prototipe dan pengujian prototipe
- C. Google *Form* sebagai alat kuisioner
- D. Google *Spreadsheet* sebagai alat pengolahan hasil kuisioner

#### 3.2.2. Bahan Penelitian

Bahan penelitian yang digunakan mencangkup hasil pengumpulan data seperti kuisioner, wawancara, dan *benchmarking* terhadap aplikasi *marketplace* yang sebanding.

### 3. 3. Proses Penelitian

Berikut ini adalah proses penelitian yang dilakukan berdasarkan metode yang telah dibahas sebelumnya, yaitu *design thinking.*

# 3.3.1. Empathize

Di tahapan yang pertama ini bertujuan untuk memahami masalah yang ingin diselesaikan. Untuk memahaminya, dilakukan pengamatan yang melibatkan beberapa orang agar dapat mencari tahu pendapat dan pengalaman mereka terhadap permasalahan yang ingin diselesaikan tersebut.

Pengamatan untuk aplikasi Furnicraft berfokus pada para pengguna *marketplace* yang merupakan pembeli dan penjual mebel di aplikasi berbelanja seperti Shopee atau Tokopedia. Berikut ini beberapa tahapan yang dilakukan pada fase empati:

### A. *Benchmarking*

Definisi *Benchmarking* adalah suatu proses melakukan pembandingan dan pengukuran untuk mencari kunci sukses agar dapat diimplementasikan kepada lembaga yang menerapkan *benchmarking* tersebut [19]. Proses benchmarking ini dilakukan terhadap tiga *marketplace* yang merupakan *marketplace* tempat para penjual mebel menjual produknya.

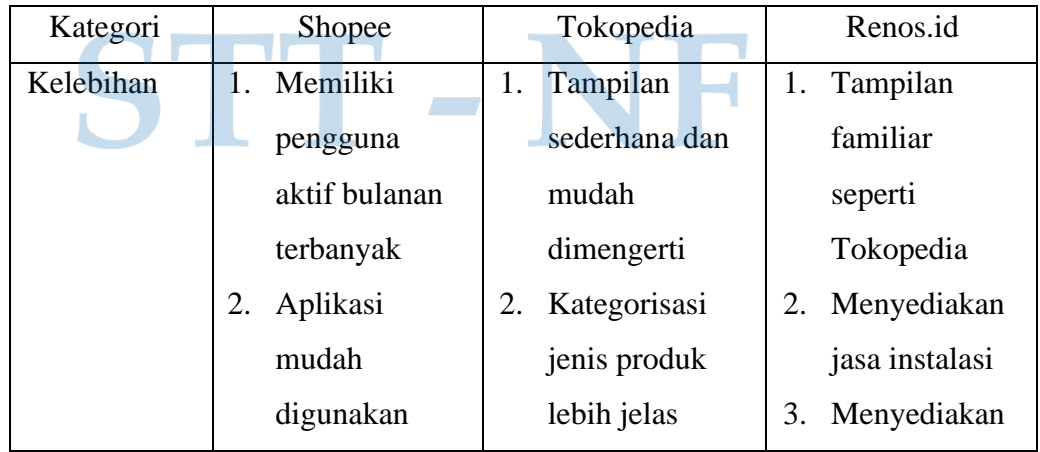

### *Tabel 3. 1 Hasil Benchmarking Produk Serupa*

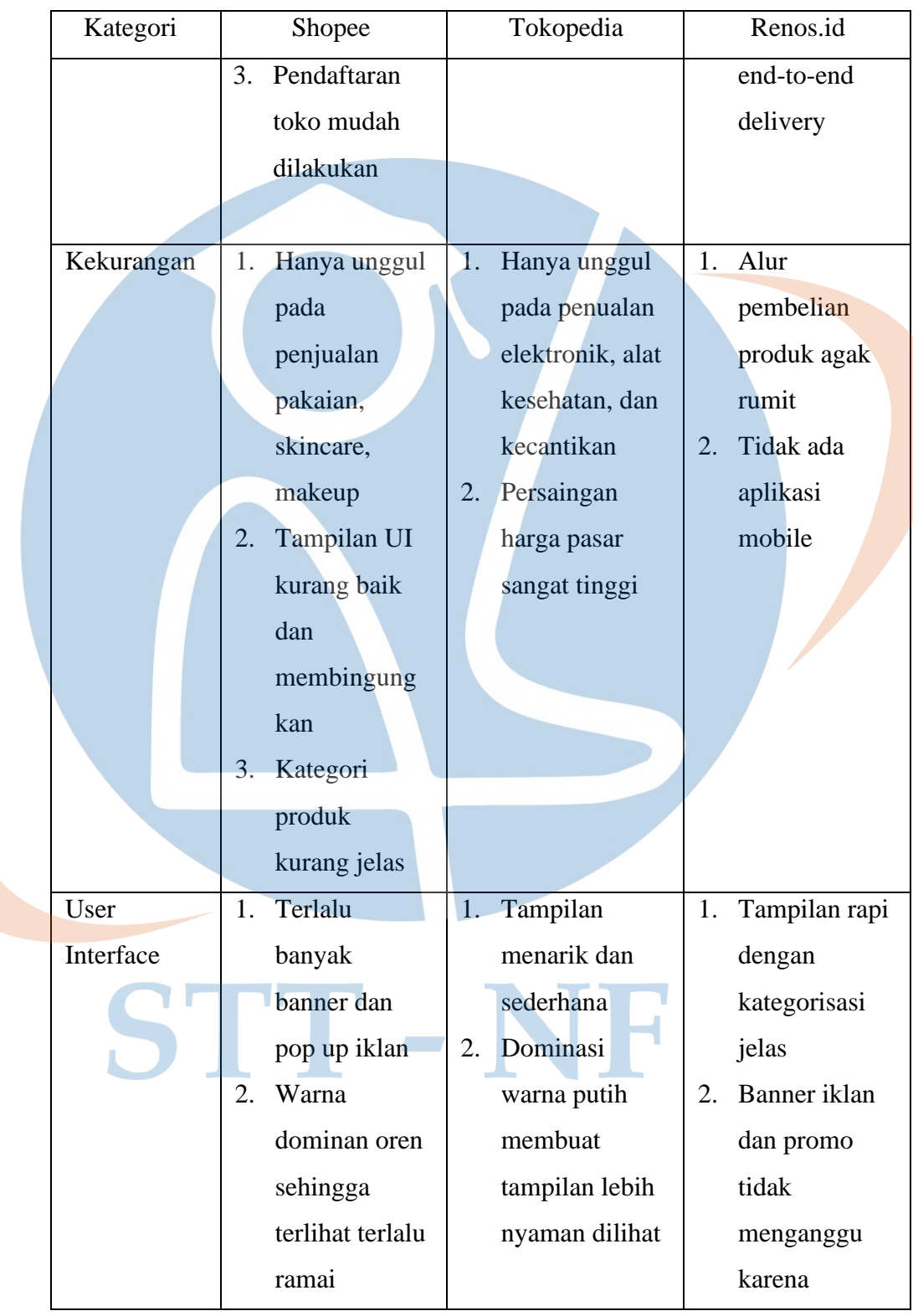

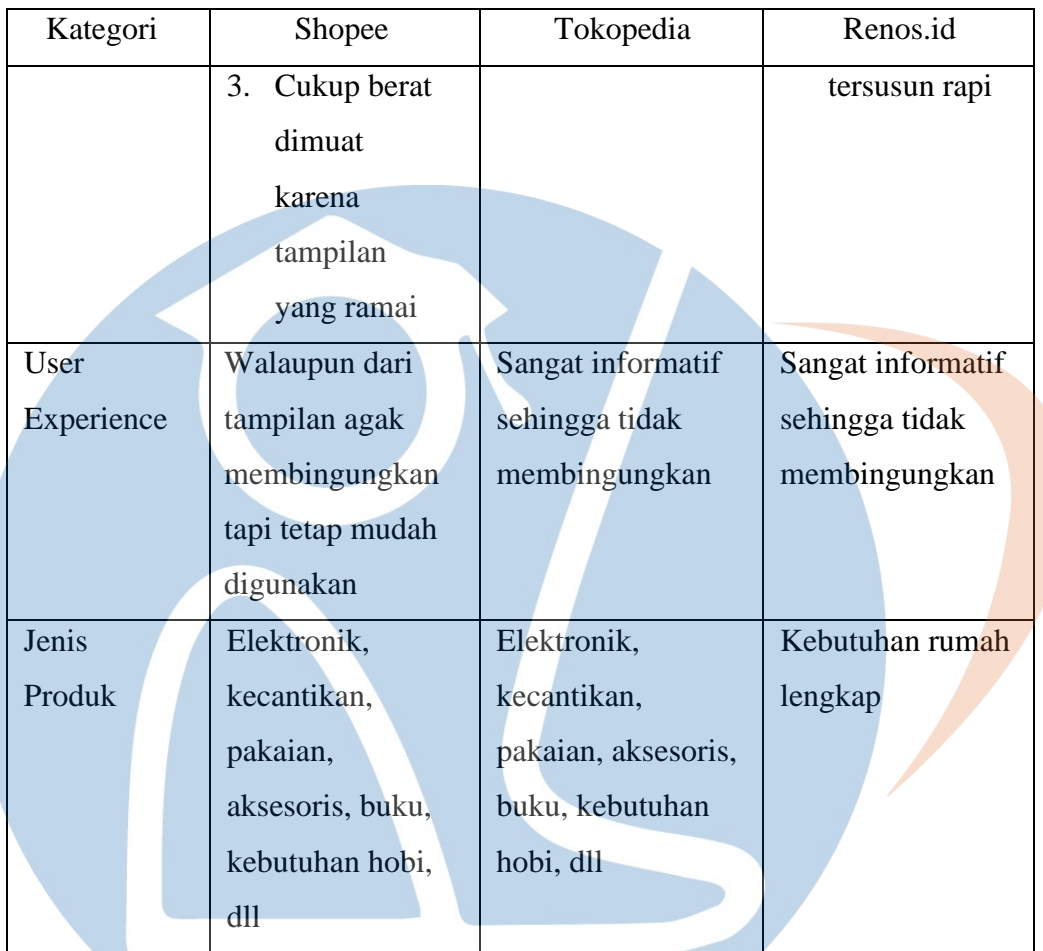

# B. Survei Pembeli

Survei dilakukan menggunakan Google Form dan disebarkan ke berbagai pihak yang berpotensi sering membeli furniture di marketplace. Survei yang dilakukan mendapatkan total 55 responden. Berikut ini demografi dan beberapa poin yang didapatkan dari hasil survei:

1. Data Diri:

Gender: 40% laki-laki, 60% perempuan

Usia: 18-25 tahun

Status: 48 orang mahasiswa, 6 orang pekerja, 1 orang kuliah sambil bekerja

2. Ketertarikan membeli mebel online:

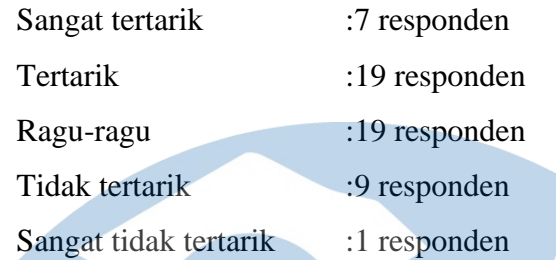

- 3. Kebutuhan terhadap marketplace khusus mebel : 87,3% memerlukan
- 4. Fitur yang disukai/diharapkan:
	- a. *Mix & match*
	- b. *Live*
	- c. Katalog
	- d. Garansi

### C. Wawancara Pembeli

Wawancara dilakukan kepada *potential user* yang terdapat di hasil survei. Topik wawancara yang diambil tentang pendapat dan pengalaman responden ketika membeli mebel secara *online*, dan kebutuhan pengguna terhadap *marketplace* yang khusus menjual mebel. Didapatkan 5 responden yang bersedia mengikuti wawancara. Berikut ini beberapa poin yang didapatkan dari wawancara:

### *Tabel 3. 2 Hasil Wawancara*

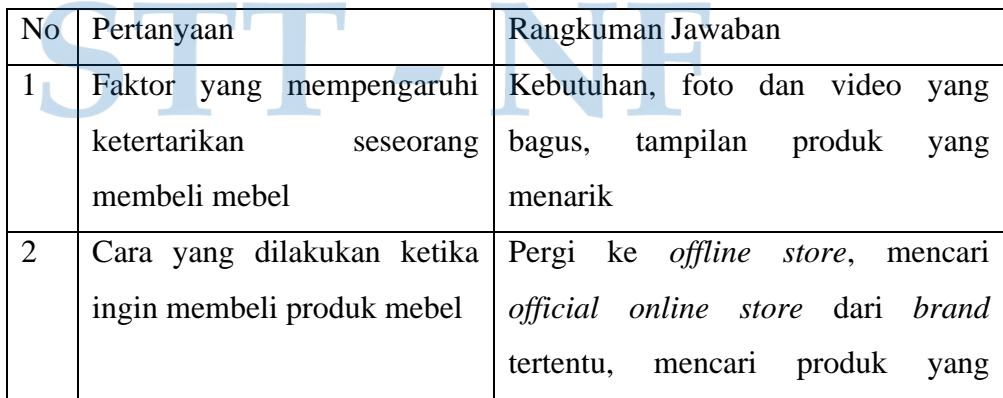

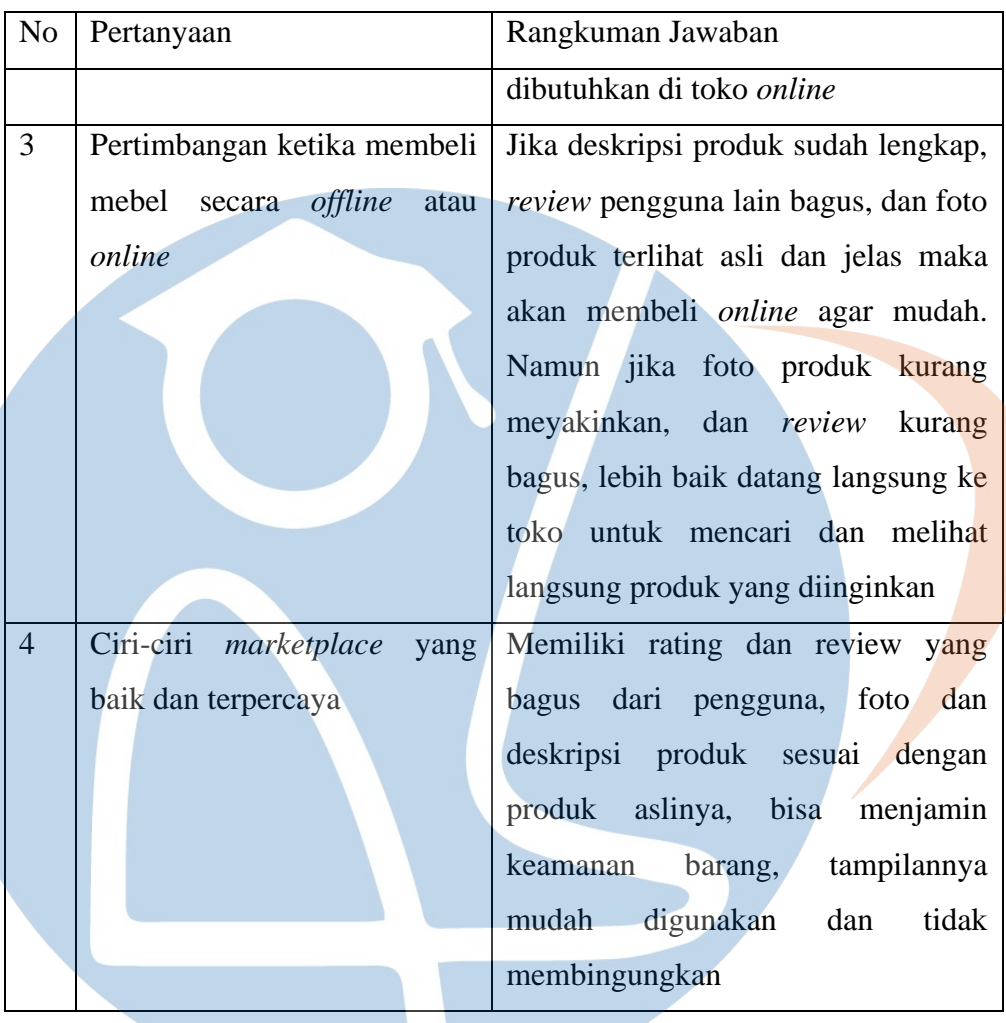

# D. Kuisioner Penjual

Kuisioner dilakukan kepada 5 orang yang berprofesi sebagai penjual atau karyawan dari toko mebel. Topik pertanyaan pada kuisioner adalah pendapat penjual mengenai *marketplace* yang biasa digunakan dan kebutuhan partisipan terhadap *marketplace* yang khusus menjual produk mebel.

Berdasarkan hasil kuisioner, responden kebanyakan menggunakan aplikasi Tokopedia dan Shopee untuk memasarkan produknya. Terdapat beberapa keluhan yang didapat selama berjualan pada aplikasi tersebut seperti biaya admin yang selalu naik, sulit menaikkan *traffic* tanpa membayar iklan,

untuk Shopee tampilannya kurang bisa dimengerti dengan mudah oleh responden, Persaingan harga ketat dan sulit untuk menjadi toko unggulan karena kedua aplikasi tersebut merupakan aplikasi dengan beragam kategori produk.

Selain kekurangan, ada beberapa hal yang disukai responden pada kedua aplikasi tersebut yang tentunya bermanfaat dalam pengelolaan dan penunjangan toko mereka. Responden menyukai tawaran promo, fitur statistik penjualan, dan tawaran iklan karena hal ini memudahkan mereka dalam mengelola toko dan memperbanyak kunjungan pelanggan.

# 3.3.2. Define

Semua permasalahan dan hasil yang didapat pada fase sebelumnya akan didefinisikan dalam proses *define.* Permasalahan terdiri dari kebutuhan dan kekurangan yang dirasakan oleh pengguna dari aplikasi sejenis yang sudah ada. Pendefinisian dilakukan menggunakan *affinity mapping* dan *problem statement*. Agar lebih memahami pengguna, dibuat juga *user persona* dan *user journey map.*

### A. *Affinity Mapping*

Affinity mapping digunakan untuk mengorganisir masukan dan data agar lebih mudah diolah dan dipahami.

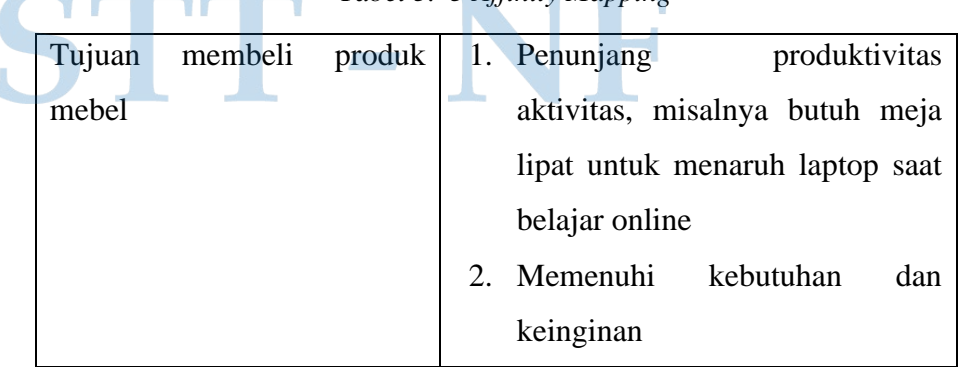

### *Tabel 3. 3 Affinity Mapping*

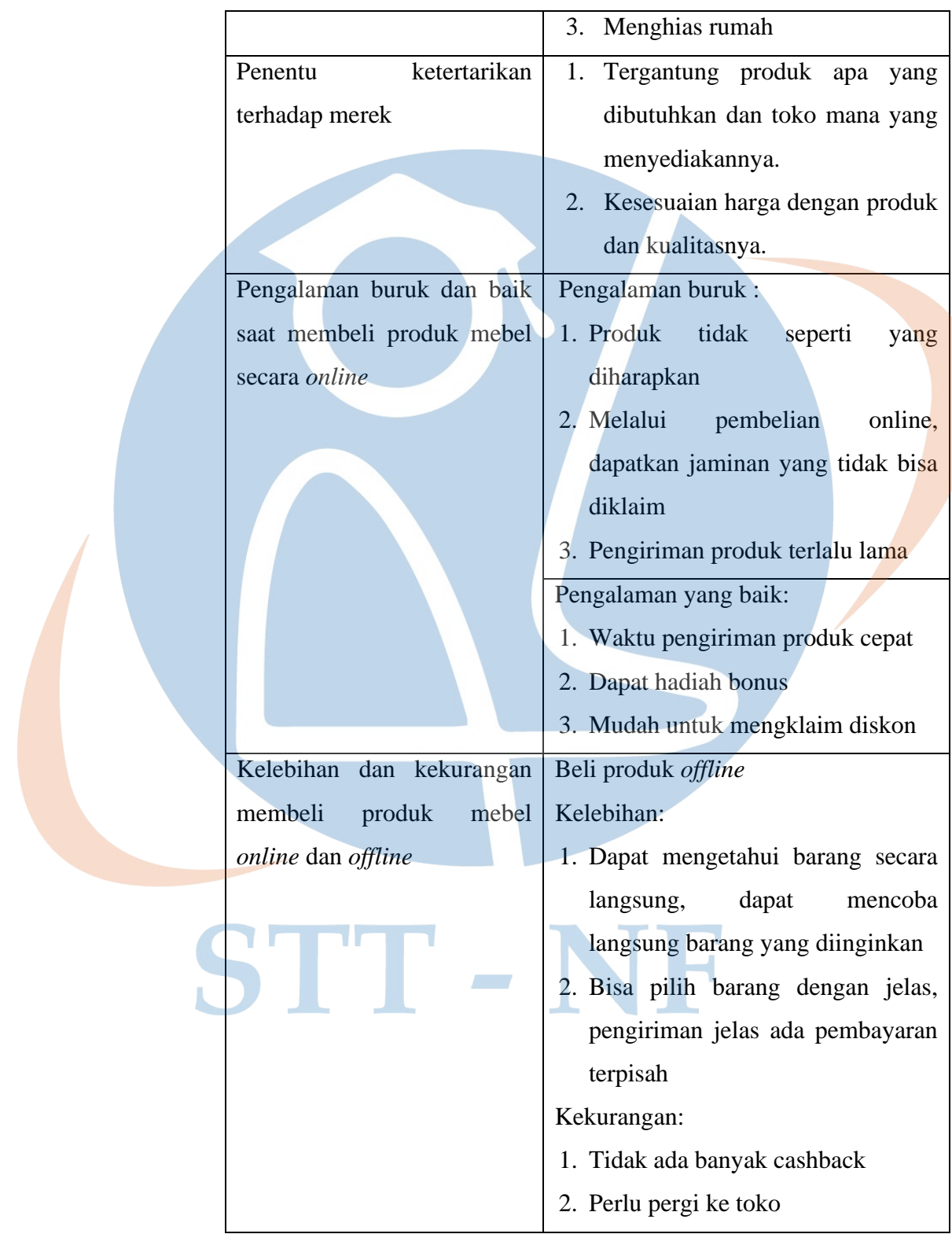

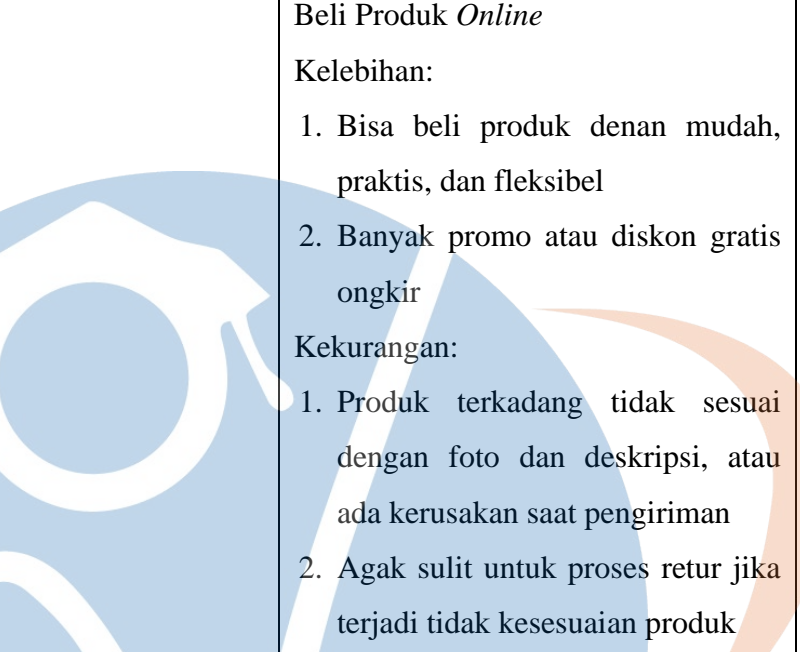

# B. *Problem Statement*

Pernyataan masalah adalah cara untuk mendeskripsikan permasalahan yang dirasakan oleh pengguna. Pernyataan masalah dibuat untuk memudahkan dalam menemukan solusi yang ideal dan berpusat pada pengguna. Pernyataan masalah menggunakan sudut pandang pengguna sebagai titik referensi agar dapat memberikan solusi yang relevan. Dibawah ini merupakan rumus dalam pembentukan sudut pandang.

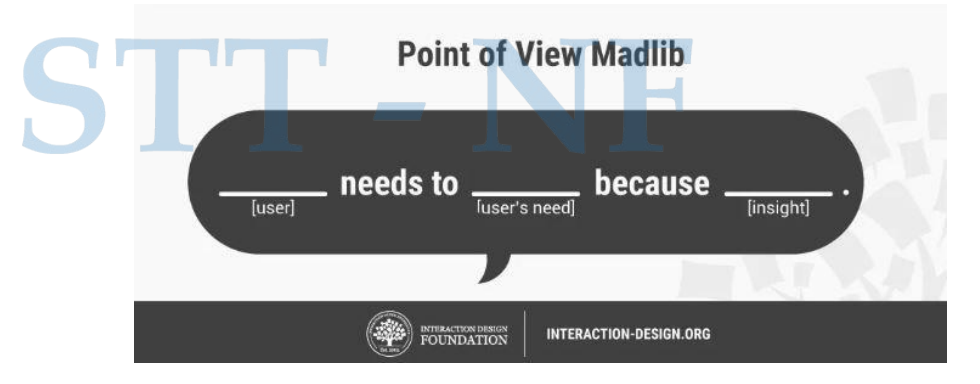

*Gambar 3. 2 Rumus POV (Point of View) [20]*

Ketiga elemen tersebut digabungkan untuk membentuk kalimat pernyataan sudut pandang pengguna. Hasil yang didapatkan pada proses ini adalah sebagai berikut.

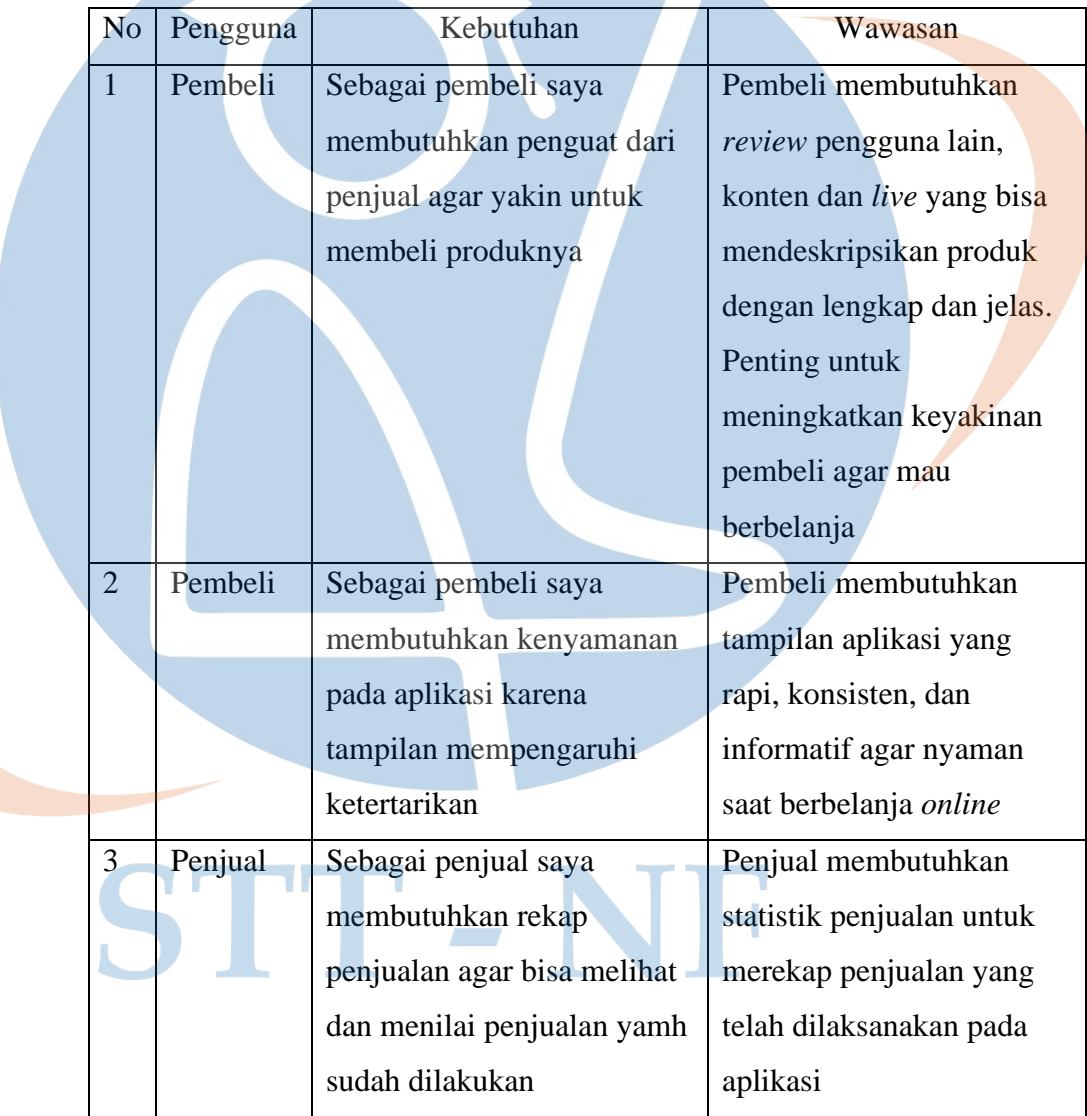

# *Tabel 3. 4 POV (Point of View) Pengguna*

# C. *User Persona*

*User persona* merupakan alat untuk menggambarkan harapan, permasalahan, dan kebiasaan pengguna terhadap produk atau layanan [21]. Persona dibuat untuk membentuk pedoman agar sesuai dengan tujuan akhir dari user experience. Pembuatan user persona dapat memfokuskan proses pembuatan produk kepada kebutuhan dan permintaan pengguna.

Terdapat empat kunci pengguna dari suatu persona:

- 1. Persona digunakan agar tim desain dapat memvalidasi keputusan
- 2. Persona menjadi batasan prioritas saat ada konflik ide
- 3. Persona menjadi sumber inspirasi yang fokus kepada pengguna
- 4. Persona harus menjadi referensi utama jika ide dikritik

Pada pemodelan aplikasi ini, dibuat dua *user persona* yang diambil dari dua orang responden wawancara pada proses *empathize*.

#### Hilda Bidan | 23 Tahun **Goals** Mendapatkan produk furniture yang sesuai dengan keinginan dengan proses yang mudah dan harga yang murah **Frustation** Sulit memastikan apakah produk sesuai dengan foto atau tidak Hilda adalah seorang bidan. · Takut produk rusak saat pengiriman dan tidak ada garansi Dalam membeli furniture dia mengutamakan kebutuhan · Proses retur yang sulit kalau produk cacat atau tidak daripada keinginan. Fungsi sesuai deskripsi dan foto produk adalah hal yang utama. **Needs** Dia juga realistis dan sangat mempertimbangkan harga · Melihat review sebelumnya dari pengguna yang sudah dengan kualitas. membeli barang tersebut · Live video untuk pembuktian kualitas produk **Application** · Bonus, hadiah dan diskon • Custom barang · Katalog Referensi untuk melihat referensi tema • Mix & Match Product

*Gambar 3. 3 User Persona Hilda*

### **Frensia** Mahasiswa | 22 Tahun

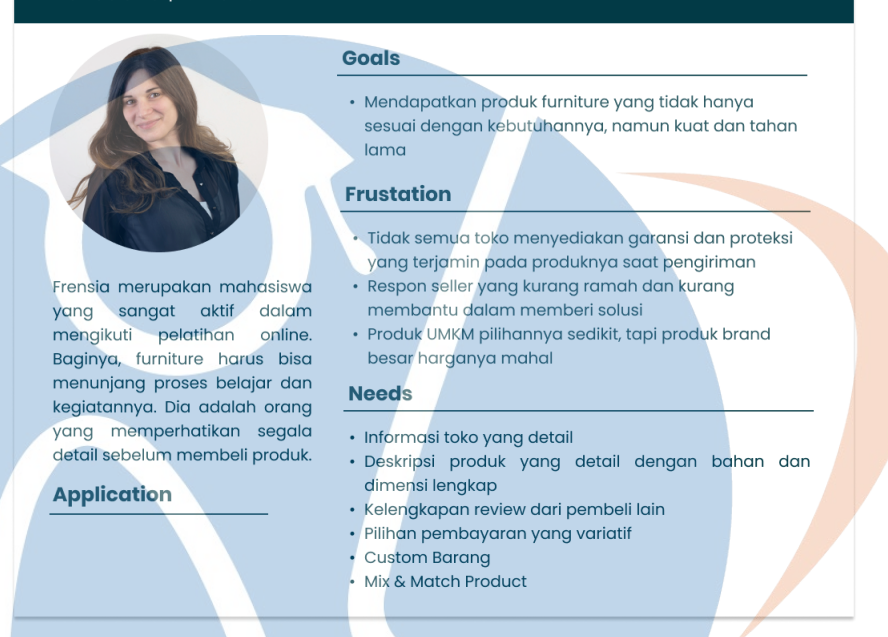

*Gambar 3. 4 User Persona Frensia*

# D. *User Journey Map (UJM)*

Penyusunan *user journey map* didasarkan pada hasil wawancara tentang aktivitas saat melakukan pembelian produk mebel secara *online.*  UJM digunakan sebagai alat agar bisa lebih memahami suatu produk atau layanan berdasarkan perspektif pengguna. Dengan membuat UJM, langkah-langkah dan interaksi pengguna saat mencapai suatu tujuan menjadi lebih mudah dipahami dan dipelajari. Sehingga bisa dijadikan acuan ketika menyusun alur agar sesuai dengan kebiasaan pengguna pada pemakaian suatu produk atau layanan.

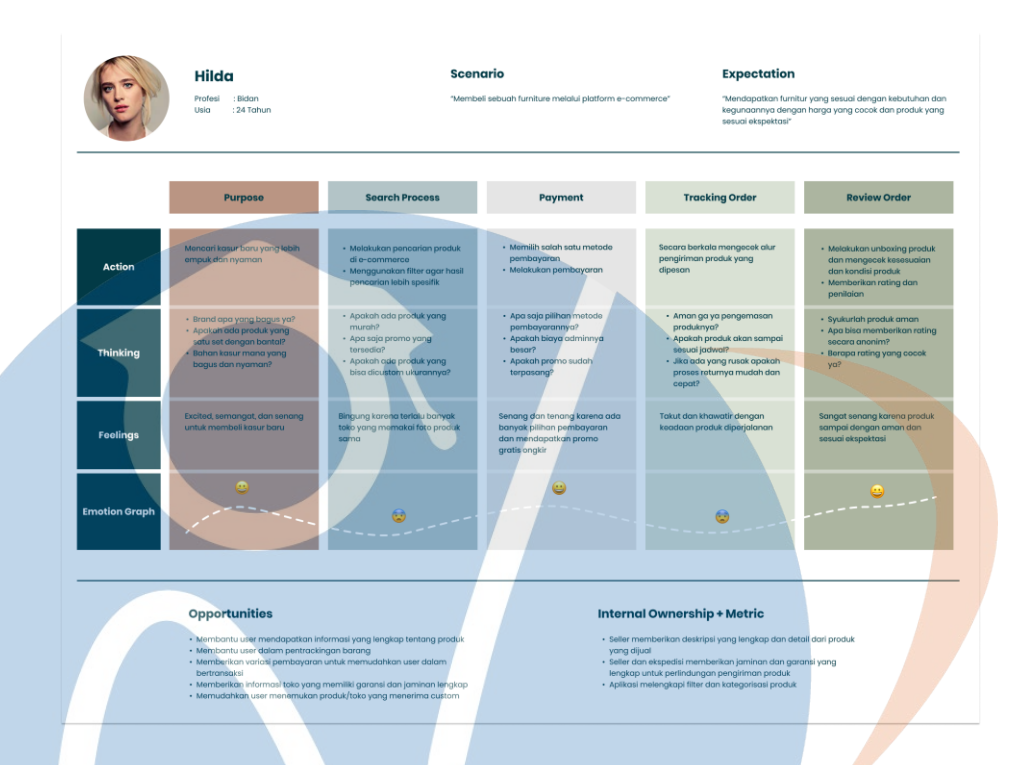

*Gambar 3. 5 User Journey Map*

### 3.3.3. Ideate

Solusi dan ide-ide akan dikumpulkan pada tahap ini agar dapat membuat rancangan pemodelan aplikasi yang dapat menyelesaikan permasalahan dan kebutuhan pengguna. Untuk menampilkan hasil ide, dibuat *User Journey Map*, *Wireframe,* dan lainnya*.*

# A. *Branding*

Sebelum melakukan perancangan aplikasi, terlebih dahulu dibuat logo dan pemilihan pewarnaan untuk aplikasi. Hal ini agar terdapat identitas yang khas dari aplikasi dan sebagai acuan dalam membuat desain aplikasi agar sesuai dengan identitas merek yang dibuat. Nama aplikasi adalah Furnicraft yang merupakan singkatan dari Furniture dan Craft. Nama ini dipilih karena Furnicraft diharapkan dapat menjadi wadah untuk penjualan mebel dan aksesoris rumah. Berikut ini merupakan logo Furnicraft.

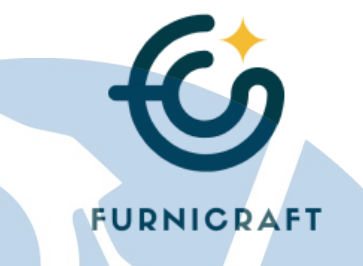

*Gambar 3. 6 Logo Furnicraft*

Logo tersebut merupakan gabungan dari huruf F dan C yang dibentuk melingkar. Kemudian terdapat gambar bintang yang berarti impian, harapan, dan kualitas. Dibawahnya terdapat nama *brand* untuk menjadi identitas.

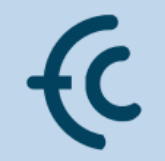

# **FURNICRAFT**

*Gambar 3. 7 Bagian dari Logo Furnicraft*

Pewarnaan pada aplikasi Furnicraft mengguanakan warna bernuansa *earth tone*. Nuansa 30ayer30ini dipilih karena biasanya mebel dibuat menggunakan bahan-bahan yang terbuat dari hasil alam. Warna utama yang dipakai adalah Emerald, Hitam, Putih, dan Kuning. 30ayer30ini dipilih untuk menampilkan kesan sederhana namun tetap mewah dan elegan.

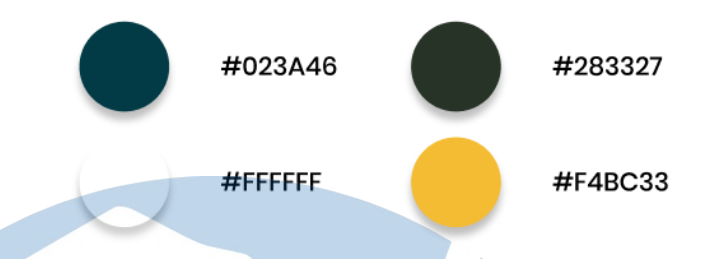

*Gambar 3. 8 Warna Aplikasi Furnicraft*

# B. *Flowchart*

Diagram alur atau *flowchart* adalah penggambaran grafik dari prosedur atau urutan langkah suatu program. Dapat disimbolkan dengan persegi, belah ketupat, jajargenjang, dan lainnya. *Flowchart* utama dari aplikasi Furnicraft menggambarkan alur proses transaksi penjualan antara pembeli dan penjual.

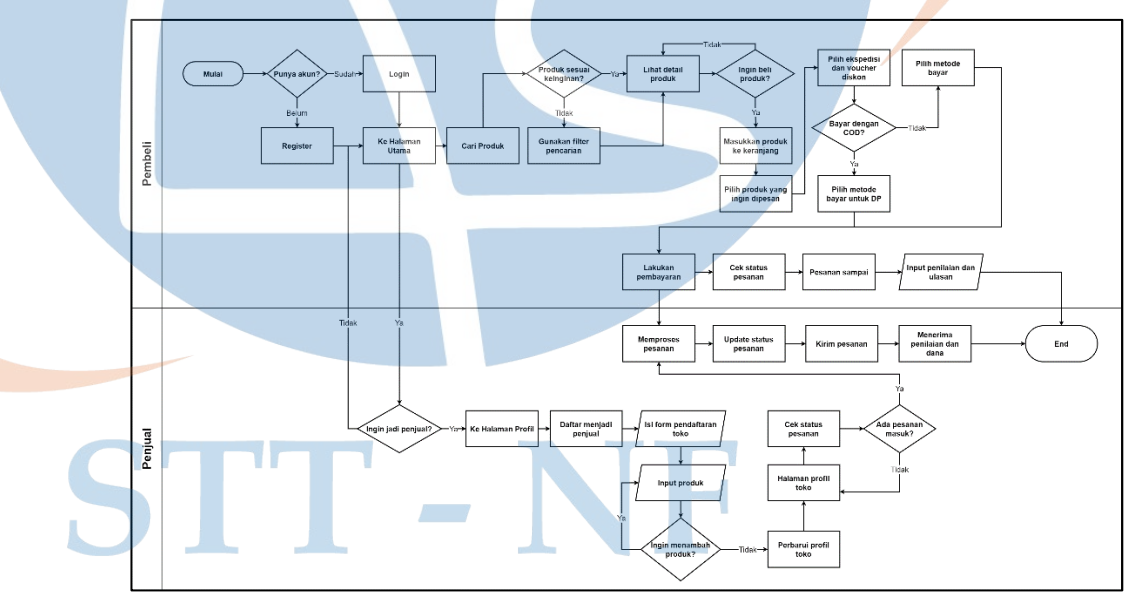

*Gambar 3. 9 Flowchart Furnicraft*

# C. *Wireframe*

*Wireframe* adalah kerangka tampilan suatu aplikasi dalam bentuk sketsa dasar, sebelum dibuat ke dalam desain aplikasi sesungguhnya [22]. *Wireframe* membantu penyusunan dan penentuan sebelum masuk ke fase desain aplikasi *high fidelity* dan prototipe. Berikut ini merupakan desain *wireframe* aplikasi Furnicraft.

1. *Wireframe* halaman login

Terdapat dua metode yaitu *login* dan *signup.* Untuk login hanya memerlukan *email* dan *password*, sedangkan untuk signup diperlukan *email, username,* dan *password*.

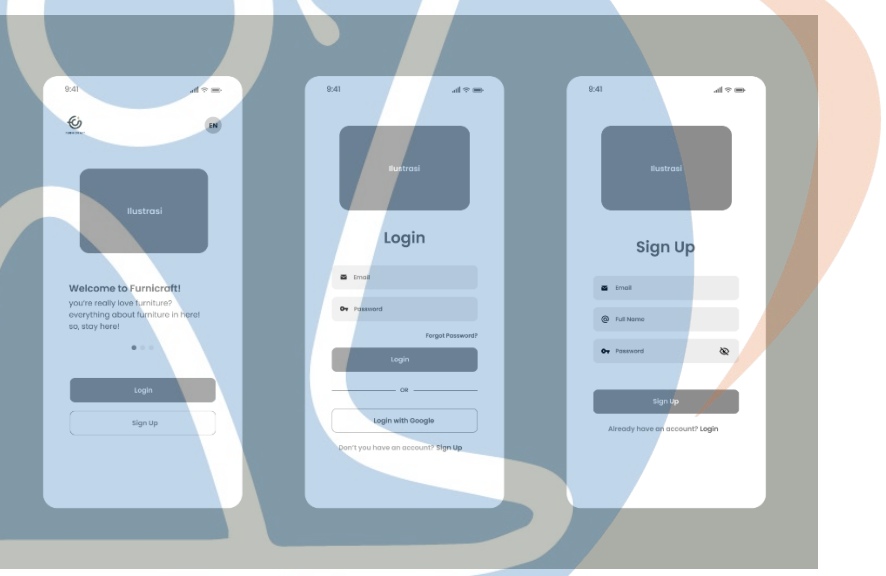

*Gambar 3. 10 Wireframe Login*

# 2. *Wireframe* halaman utama

Halaman utama merupakan halaman penghubung dari semua fitur yang ada pada aplikasi. Terdapat pilihan untuk mencari produk, melihat kategori produk, melihat detail produk, dan menu lainnya.

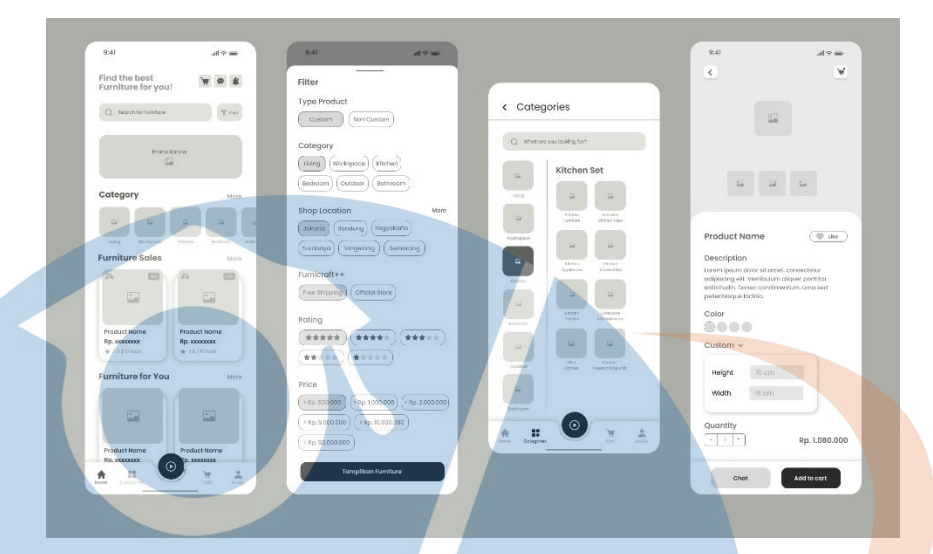

*Gambar 3. 11 Wireframe Homepage*

# 3. *Wireframe* halaman *checkout* pembeli

 $\mathcal{B} = \{ \mathcal{B} \}$ 

τh

Checkout dilakukan melalui menu keranjang setelah pengguna menambahkan produk kedalamnya. Terdapat beberapa metode pembayaran yaitu transfer bank, kartu kredit, dompet digital dan *Cash On Delivery* (COD).

Penyusunan desain dan alur pada proses pembelian ini terinspirasi dari aplikasi Shopee dan Tokopedia. Selain karena alur yang mudah dipahami, hal ini dilakukan agar pengguna terbiasa dan tidak bingung ketika menggunakan aplikasi Furnicraft.

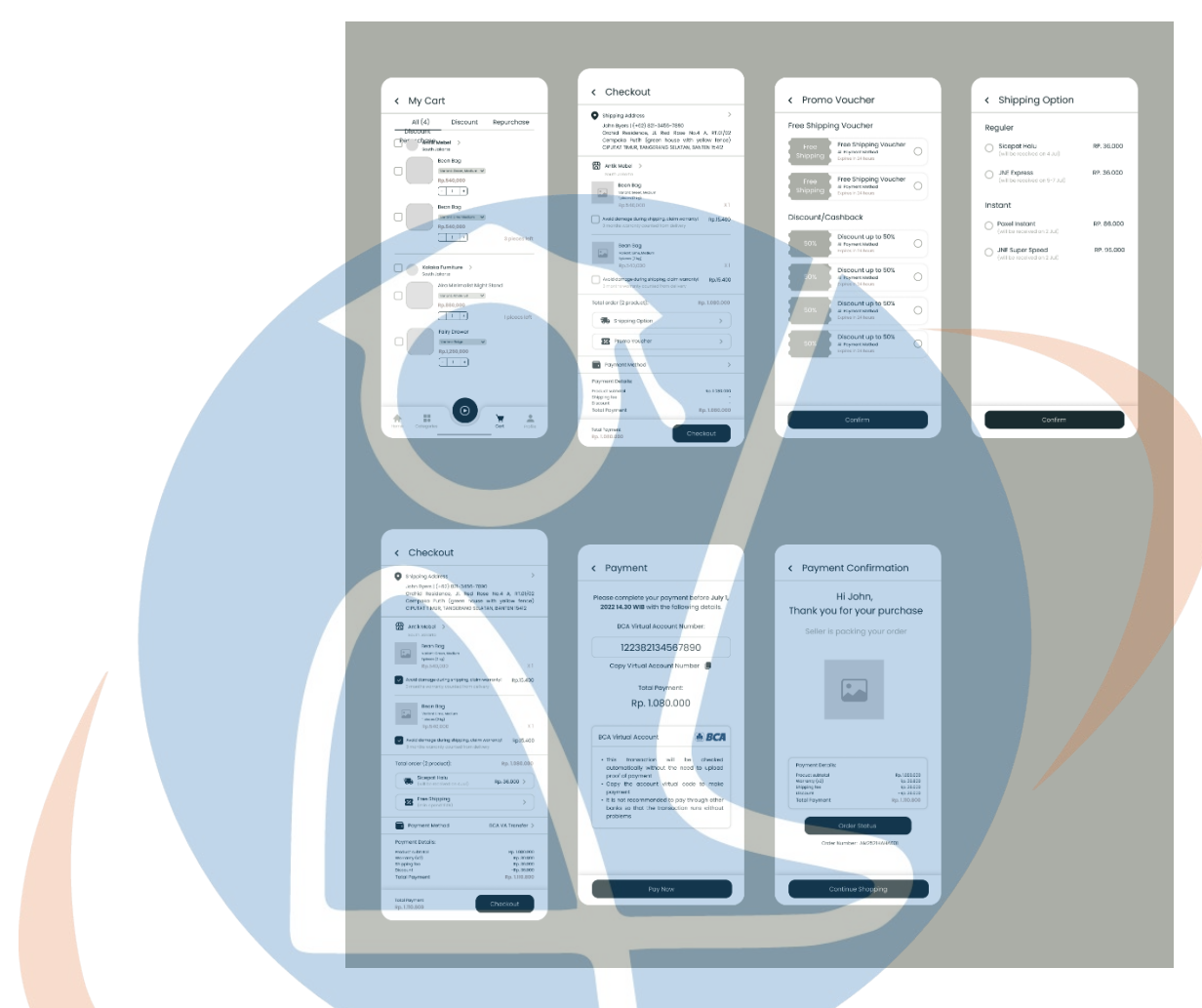

*Gambar 3. 12 Wireframe Checkout*

4. *Wireframe* halaman pelacakan pesanan pembeli

Ketika produk sudah dipesan, pengguna bisa mengecek proses pengiriman pesanan. Status dan detail pesanan akan ditampilkan pada halaman ini. Jika pesanan sudah sampai, pengguna dapat memberikan penilaian dan ulasan kepada produk yang dipesan.

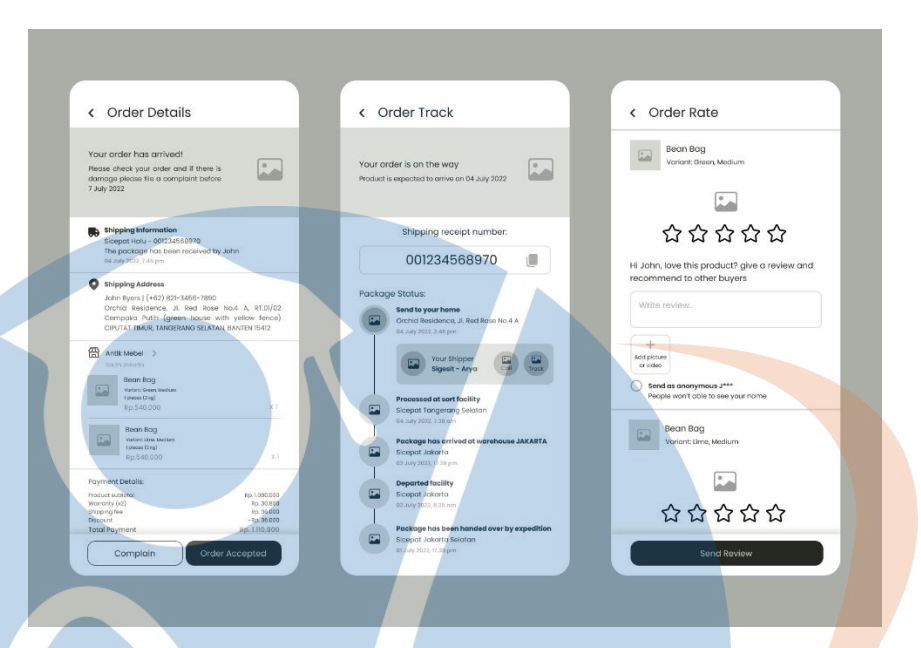

*Gambar 3. 13 Wireframe Pelacakan Pesanan*

5. *Wireframe* halaman inspirasi

Halaman inspirasi merupakan konten-konten dari penjual berupa foto, video, dan siaran langsung untuk mempromosikan produknya.

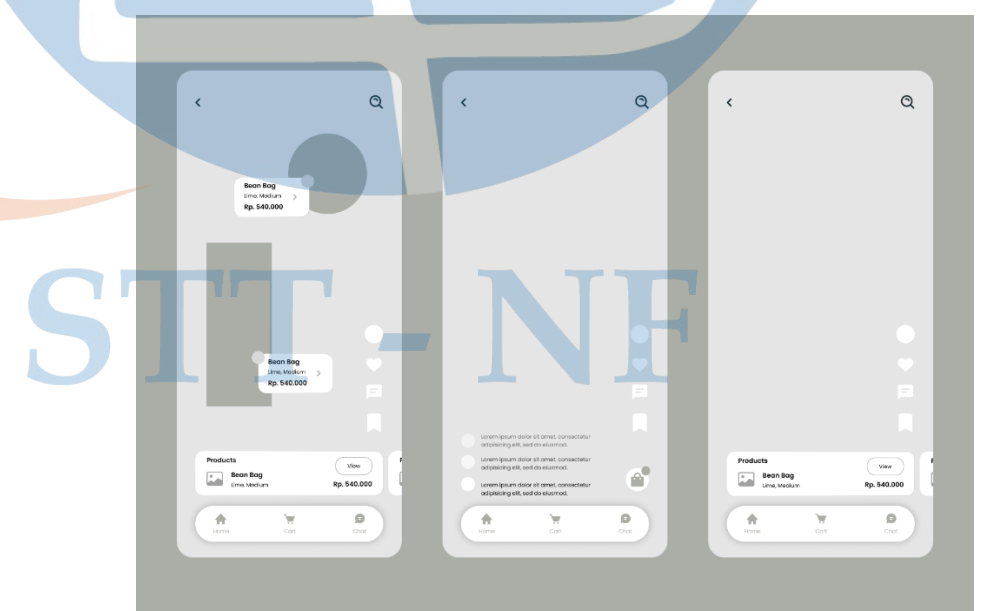

*Gambar 3. 14 Wireframe Inspirasi*

### 3.3.4. Prototipe

Pada tahap ini, dilakukan perancangan desain *mockup* agar bisa dilakukan tes kepada pengguna. Solusi dan ide-ide yang didapatkan pada tahap sebelumnya direalisasikan ke dalam desain. Proses desain dilakukan menggunakan perangkat lunak bernama Figma. Berikut ini tampilan prototipe aplikasi Furnicraft.

1. Prototipe halaman *login* dan *register*

Halaman ini dibuat sederhana dengan hanya menampilkan dua warna yang dominan. Diberikan ilustrasi senada agar tetap terlihat menarik walaupun tampilannya sederhana. Perbedaan dari tampilan *login* dan *register* adalah pada kolom *username*.

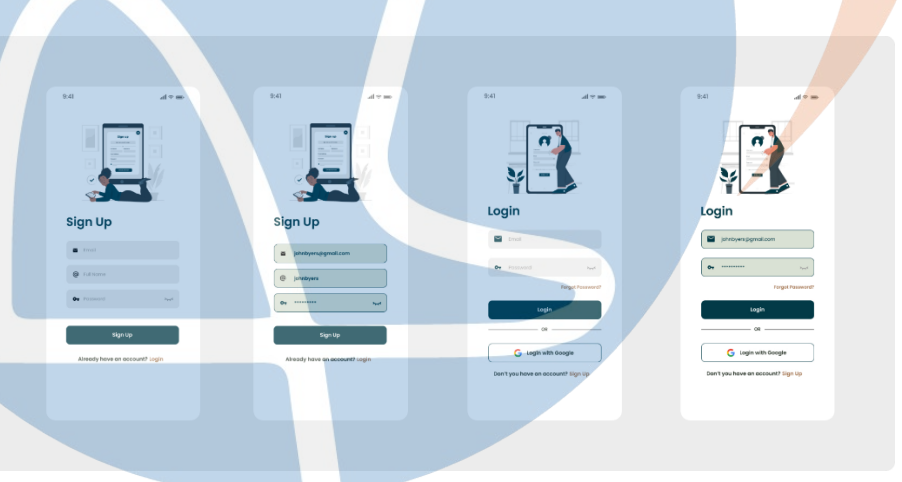

*Gambar 3. 15 Prototipe Login*

Prototipe halaman utama

Halaman utama memiliki banyak elemen karena merupakan pusat informasi dari aplikasi. Pada bagian atas terdapat keranjang, pesan, dan notifikasi. Dibawahnya ada fitur pencarian yang didalamnya terdapat filter pencarian agar hasil yang ditampilkan lebih spesifik. Kemudian ada banner iklan, kategori, dan rekomendasi produk-produk yang sedang promo.

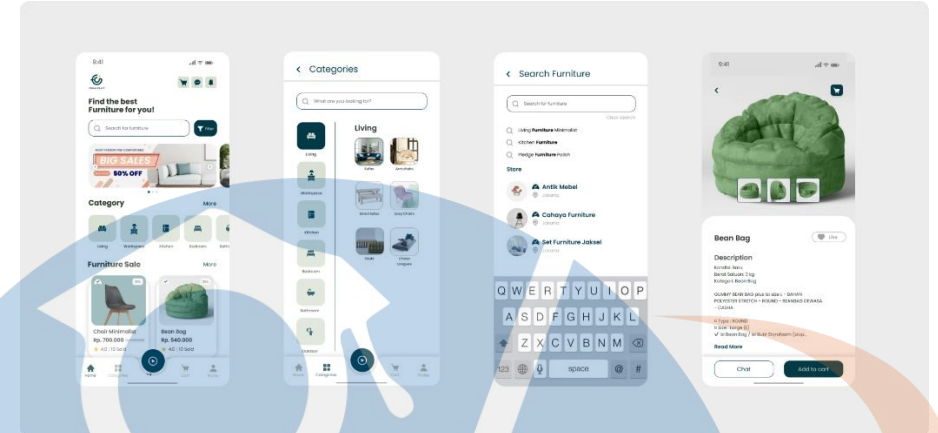

*Gambar 3. 16 Prototipe Homepage*

# 3. Prototipe halaman *checkout* pembeli

Pengguna bisa melakukan *checkout* produk dengan cara pergi ke fitur keranjang dan melakukan seleksi produk-produk apa saja yang ingin di-*checkout*. Setelah itu akan ditampilkan halaman detail pembelian dimana pengguna bisa memilih ekspedisi, menambahkan promo, metode pembayaran dan garansi produk.

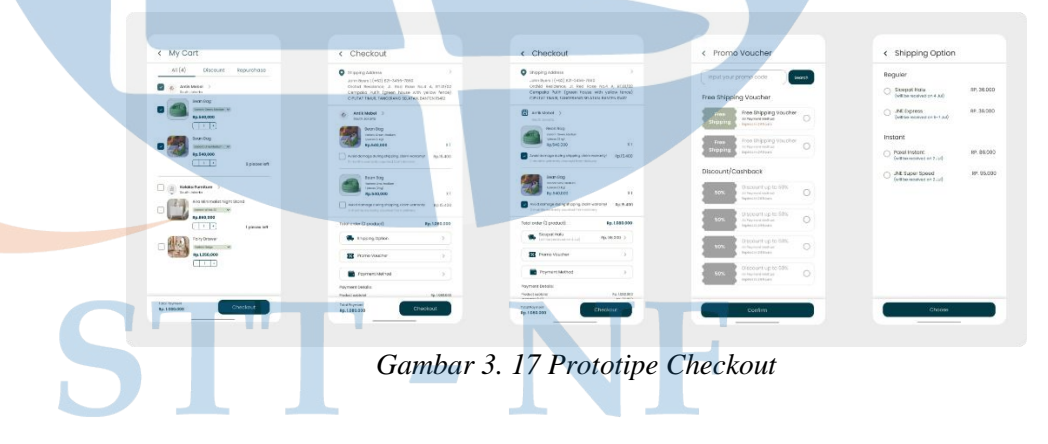

Jika pengguna memilih metode pembayaran selain COD, maka akan langsung ditampilkan detail pembayaran berisi kode transfer. Setelah dilakukan pembayaran, sistem akan menampilkan rincian biaya pembelian produk.

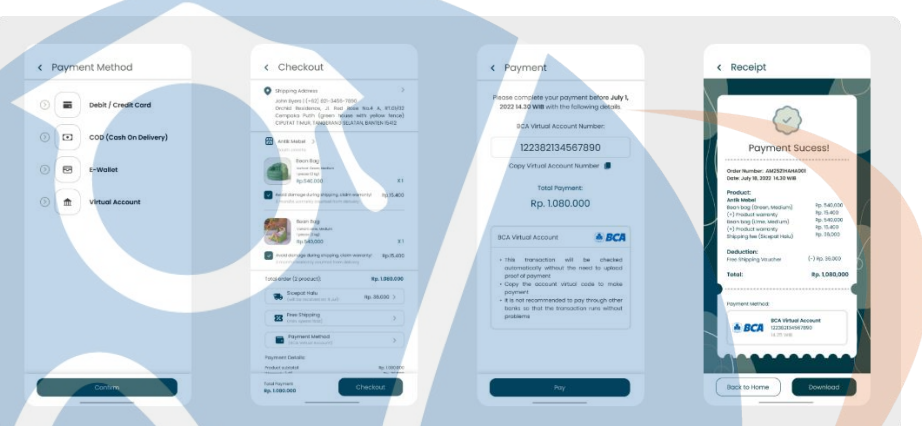

*Gambar 3. 18 Prototipe Pembayaran*

Terdapat perbedaan ketika pengguna melakukan pembayaran dengan metode COD. Pengguna diharuskan melakukan pembayaran awal sebesar 50% terlebih dahulu.

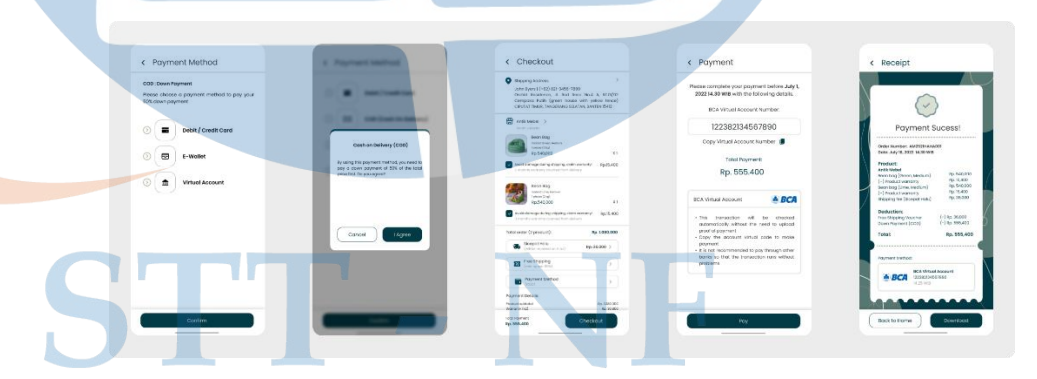

*Gambar 3. 19 Prototipe Pembayaran COD*

4. Prototipe halaman pelacakan pesanan pembeli

Fitur pelacakan order terdapat pada bagian profil pengguna. Disini pengguna dapat melihat status pesanan. Jika pesanan sudah sampai, pengguna bisa mengisi penilaian dan ulasan produk.

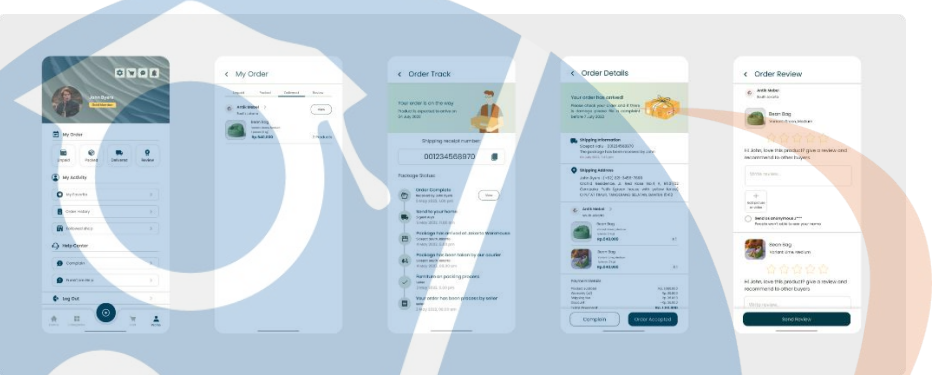

*Gambar 3. 20 Prototipe Pelacakan Order*

### 5. Prototipe halaman inspirasi

Fitur inspirasi merupakan *unique selling point* pada aplikasi Furnicraft. Fitur inspirasi berada pada tombol navigasi di bagian bawah menu utama. Tombol menggunakan ikon video dan berada di tengah navigasi lain, dengan warna yang berbeda agar lebih terlihat oleh pengguna. Pada fitur ini, penjual bisa mengirim foto, video, maupun melakukan siaran langsung untuk mempromosikan produknya. Pengguna bisa melihat konten yang ditampilkan oleh penjual.

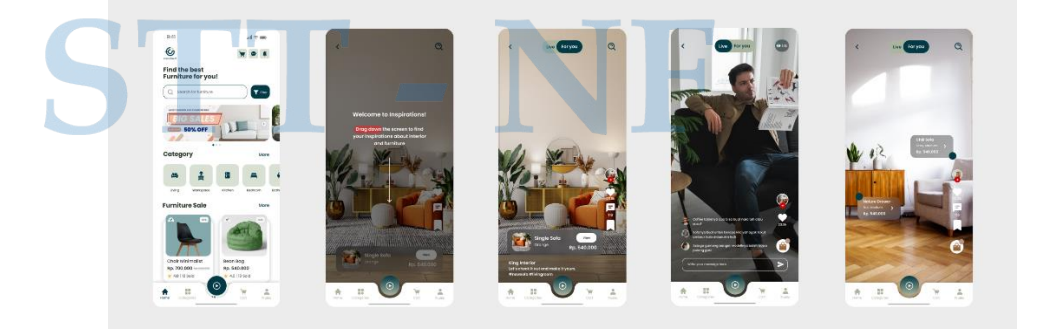

*Gambar 3. 21 Prototipe Inspirasi*

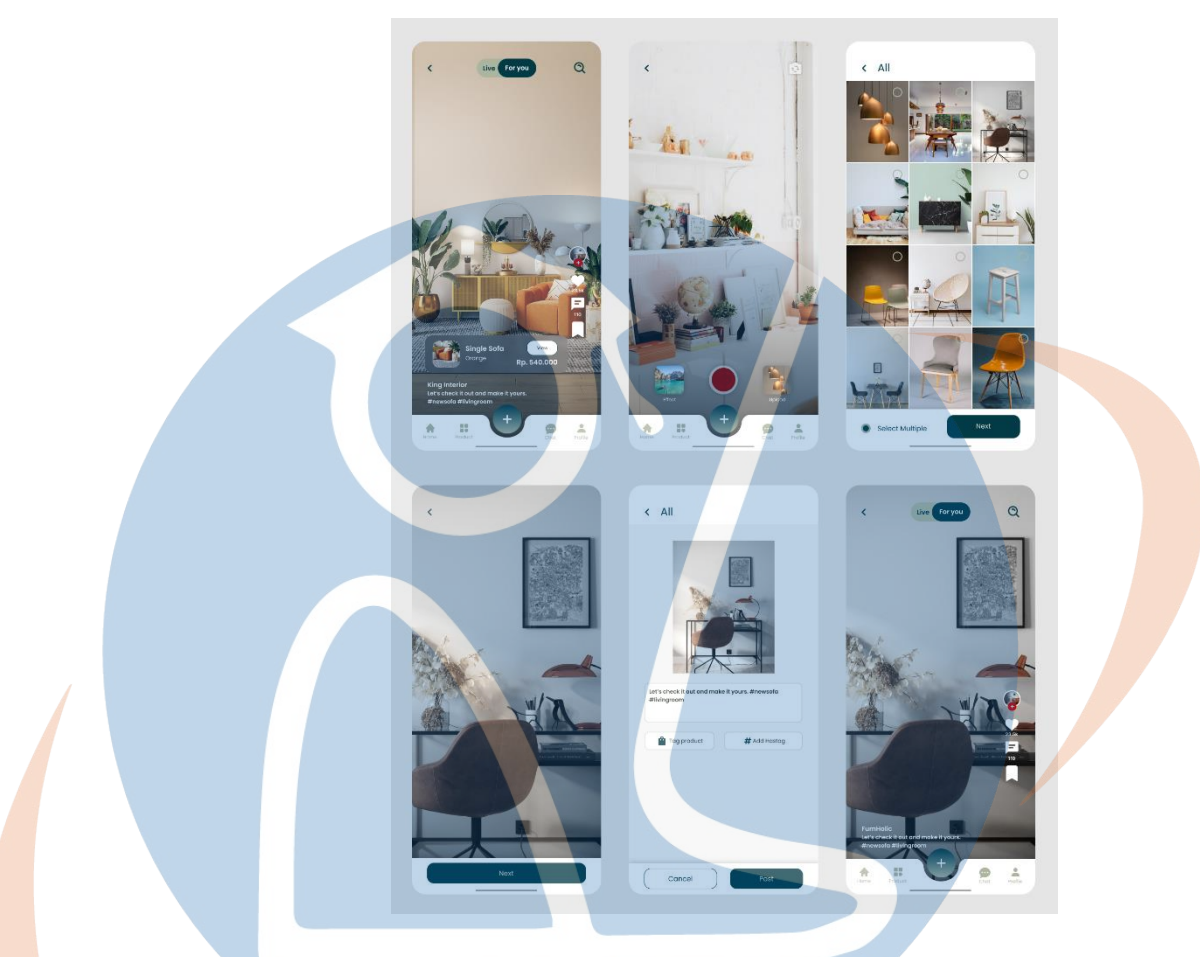

*Gambar 3. 22 Prototipe Upload Inspirasi*

# 6. Prototipe pendaftaran toko

Untuk melakukan pendaftaran toko, pengguna harus membuka tampilan profil dan memilih daftar toko. Kemudian, akan ditampilkan form isian nama toko, nomor telepon, dan alamat toko. Pengguna diminta untuk melakukan registrasi di awal agar nantinya bisa lebih fokus ke pengelolaan produk. Pengisian registrasi hanya dilakukan sekali ketika pengguna baru mendaftar toko.

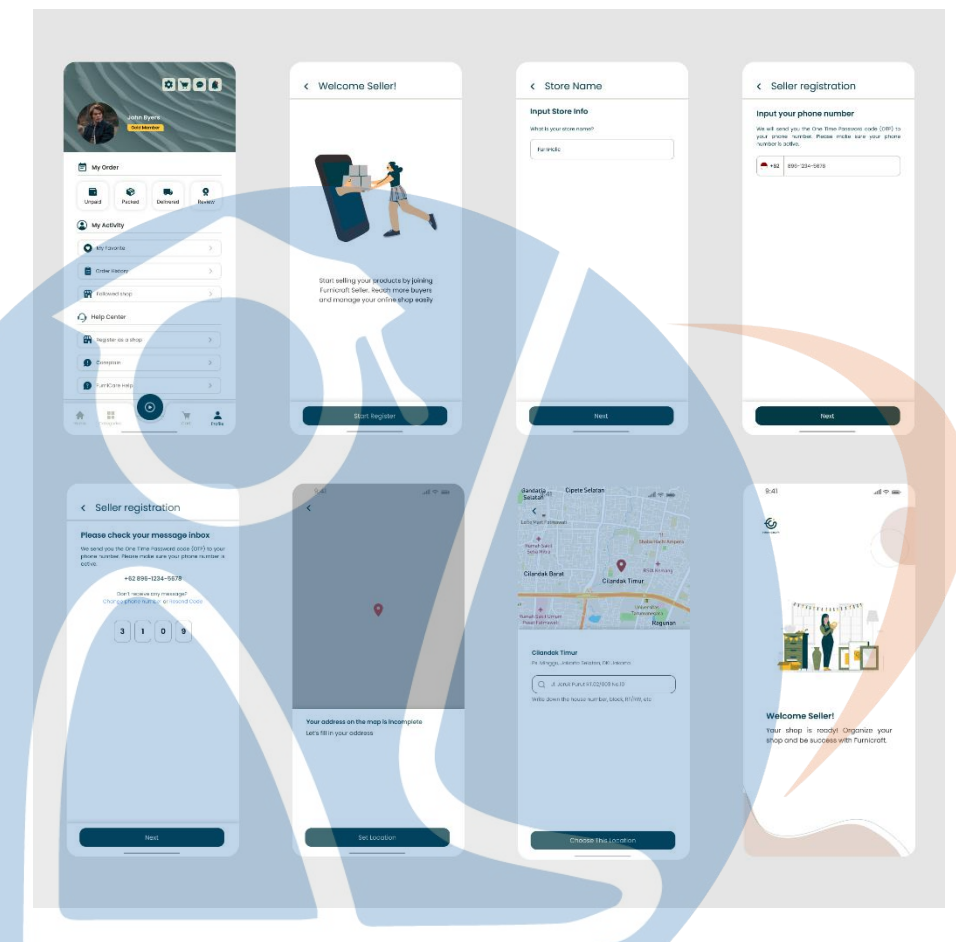

*Gambar 3. 23 Prototipe Pendaftaran Toko*

# 7. Prototipe Terima Pesanan

Pesanan yang masuk akan diproses oleh penjual dengan cara klik menu profil penjual lalu memilih orderan baru. Terdapat beberapa status pesanan yang bisa dipilih oleh penjual. Setelah itu penjual bisa menerima pesanan, mengirim ke ekspedisi, melacak pengiriman, dan mendapat ulasan dari pembeli.

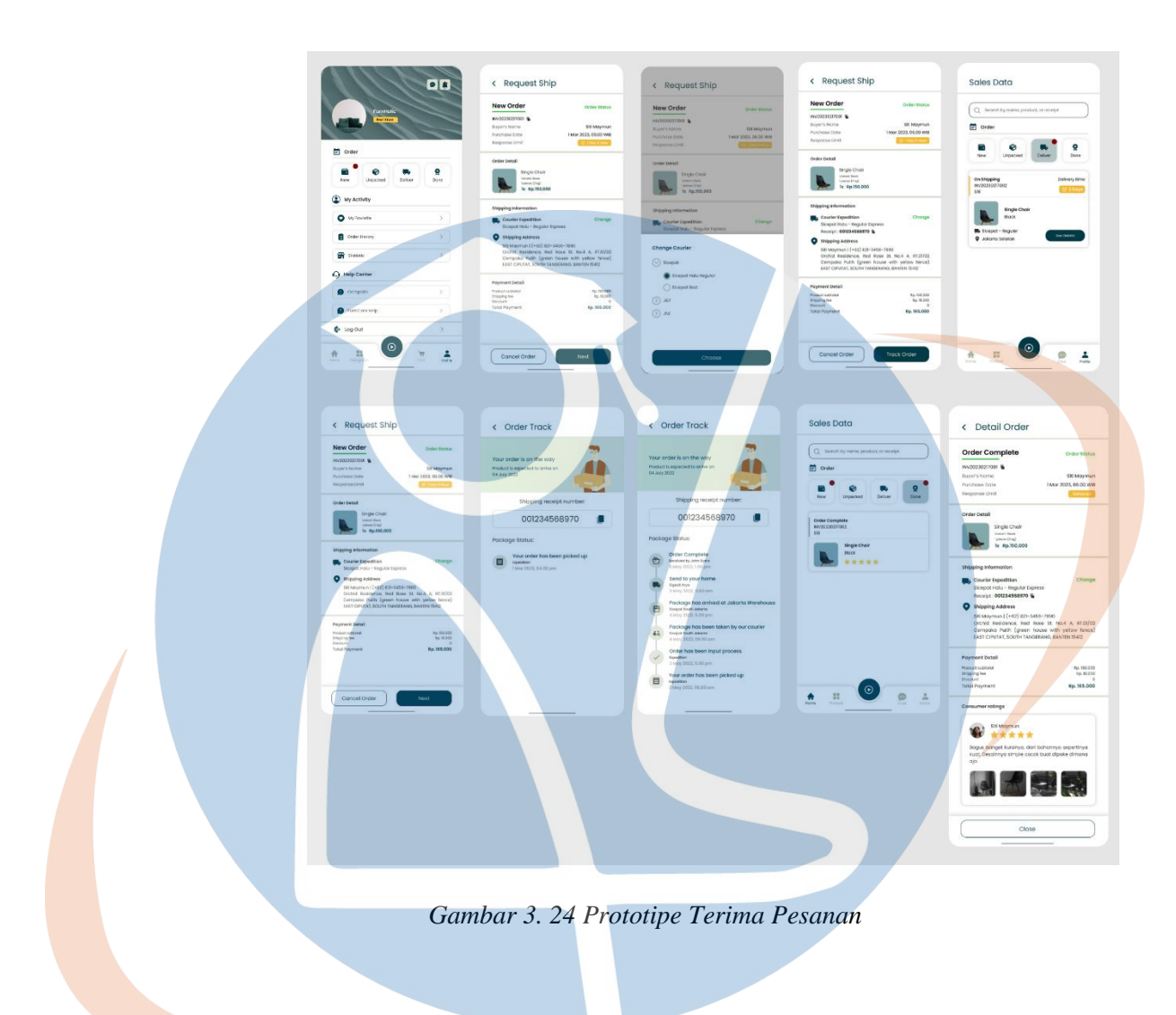

# 3.3.5. *Testing*

Pada tahap *testing* dilakukan pengujian untuk penyempurnaan desain pada prototipe Aplikasi Furnicraft. Prototipe diuji menggunakan Teknik *Usability Testing* pada software Figma, dimana partisipan dapat berinteraksi langsung dengan prototipe dan menjalankan fiturnya. Selain mendapatkan pengujian dari interaksi partisipan, prototipe aplikasi ini juga menggunakan SUS (*System Usability Scale*) dengan menggunakan pengisin *Google Form*.

Pengujian menggunakan *usability testing* memiliki beberapa skenario agar uji coba lebih terarah dan tidak membingungkan partisipan. Terdapat skenario yang berisi 5 fitur yang harus dijelajahi oleh partisipan yang berperan sebagai pembeli, yaitu:

- A. Fitur Autentikasi: pengguna diharapkan bisa melakukan *login* ke aplikasi
- B. Fitur Katalog: pengguna diharuskan mencari produk pada fitur katalog dengan memanfaatkan filter pencarian
- C. Fitur Pembayaran: pengguna diminta untuk melakukan skenario pembelian produk yang ada di dalam fitur keranjang belanja
- D. Fitur Pembelian dan Penilaian: pengguna memonitor pengiriman produk dan memberikan penilaian pada produk yang telah sampai
- E. Fitur Inspirasi: pengguna dapat melihat konten-konten inspirasi seperti video, foto, dan live dari toko

Sedangkan untuk 5 partisipan lainnya yang berperan sebagai penjual memiliki 3 fitur yang harus diakses, yaitu:

- A. Fitur Autentikasi: pengguna diharapkan bisa melakukan *login* ke aplikasi
- B. Fitur Daftar Toko: pengguna melakukan pendaftaran toko dengan memasukkan nama toko, nomor telepon, dan alamat. Kemudian melakukan penambahan produk.
- C. Fitur Terima Pesanan: pengguna menerima dan memproses pesanan pembeli sampai mendapatkan ulasan dari pembeli.

### 3. 4. Evaluasi Pengujian dan Hasil

Pengujian dilakukan kepada 10 orang partisipan dengan pembagian peran yaitu 5 orang sebagai pembeli dan 5 orang lainnya sebagai penjual. Partisipan memiliki domisili dan latar belakang yang berbeda, tetapi mereka memiliki kesamaan yaitu

ingin mendapatkan kemudahan dalam membeli produk mebel secara *online*. Pengujian dilakukan secara *online* dengan menggunakan aplikasi *zoom* dan Figma. Pada pengujian peran pembeli terdapat 2 orang partisipan yang terbiasa dengan prototipe dan *usability testing,* sementara 3 orang partisipan lainnya masih awam. Hal ini dilakukan agar mendapatkan hasil dan masukan yang maksimal dari pengujian. Berikut skenario dan hasil dari proses pengujian prototipe aplikasi Furnicraft.

# A. Pengujian pengguna dengan peran pembeli

1. Skenario Autentikasi

Partisipan diminta untuk melakukan registrasi atau pendaftaran akun di aplikasi Furnicraft.

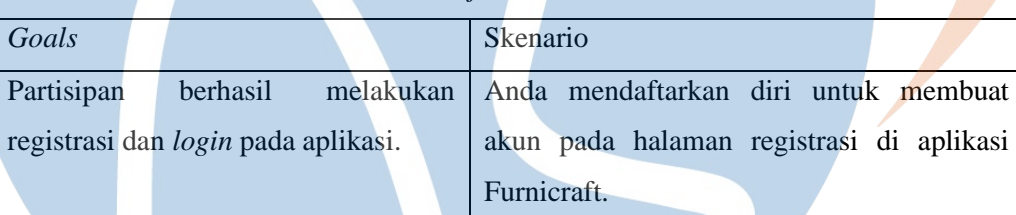

### *Tabel 3. 5 Tujuan dan Skenario 1*

Pada saat pertama kali pengguna membuka aplikasi, akan ditampilkan halaman *splash screen*. Halaman *Splash Screen* merupakan halaman yang pertama kali dimunculkan saat aplikasi dibuka, biasanya berisi logo, nama aplikasi, atau keterangan-keterangan yang berhubungan dengan aplikasi.

Setelah halaman *splash screen* hilang, akan ditampilkan halaman autentikasi berisi *login* dan *signup*. Selain tombol untuk autentikasi, terdapat *slide show* berisi foto referensi mebel dan kalimat-kalimat yang menarik tentang aplikasi Furnicraft agar desain lebih menyenangkan saat diakses oleh pengguna.

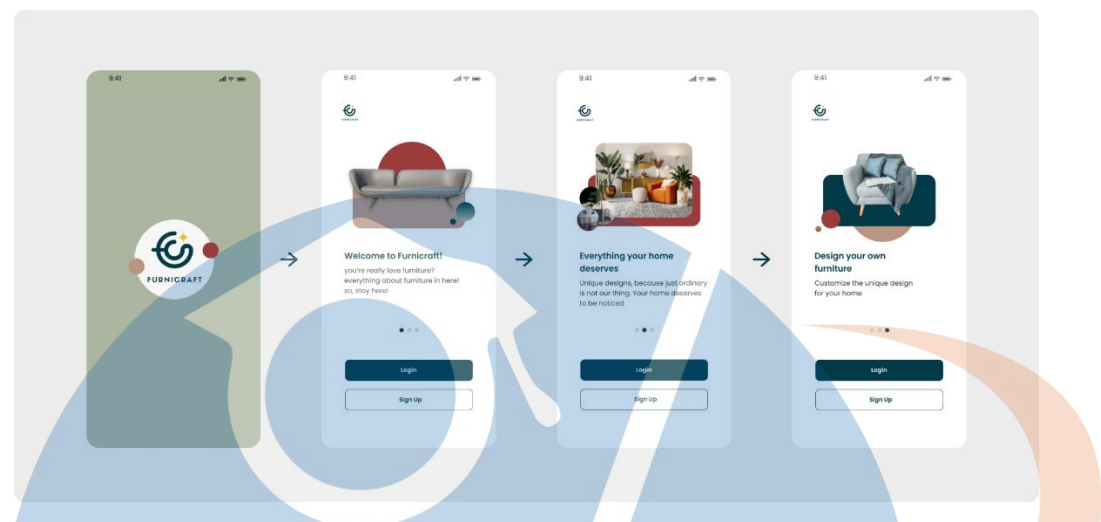

*Gambar 3. 25 Alur Splash Screen*

Dari kedua tombol yang terdapat pada layer splash screen, pengguna bisa memilih salah satunya baik *login* maupun *sign up*. Setelah memilih, akan ditampilkan form pengisian data diri untuk *login/signup.*

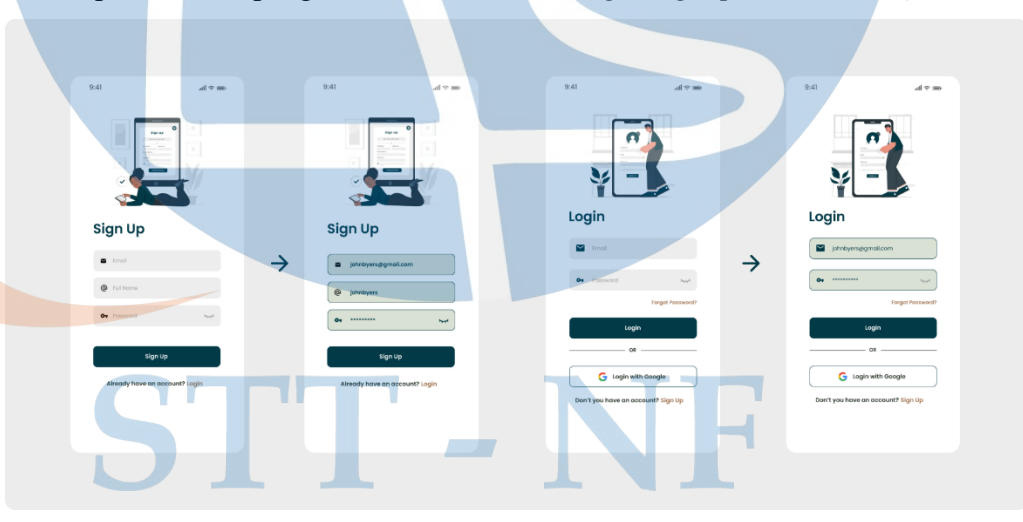

*Gambar 3. 26 Alur Login*

Hasil pengujian skenario pertama cukup mudah dilakukan pengguna, kelima pengguna dapat melakukan pengujian dengan baik tanpa ada kendala.

| Partisipan     | Berhasil Melewati | Berhasil       | Waktu   | Kesalahan |
|----------------|-------------------|----------------|---------|-----------|
|                | Splash Screen     | Login/Signup   | (Detik) |           |
|                |                   |                | 25      |           |
| $\overline{2}$ | ٦                 |                | 60      |           |
| 3              |                   |                | 20      |           |
| 4              |                   |                | 60      |           |
| 5              |                   | N              | 60      |           |
| Jumlah         | 5                 | $\overline{5}$ |         | 0         |
| Persentase     | 100%              | 100%           |         | 0%        |
| Rata-rata      |                   |                | 45      |           |

*Tabel 3. 6 Hasil Pengujian Skenario 1*

# 2. Skenario Eksplorasi Halaman Utama

Partisipan diminta untuk melakukan eksplorasi fitur-fitur dan apa saja yang ditampilkan pada halaman utama.

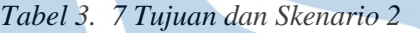

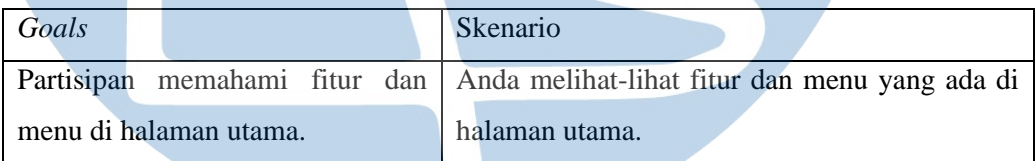

Pada halaman utama, pengguna bisa melakukan eksplorasi terhadap kategori produk yang ditampilkan. Pengguna juga dapat mencari produk dengan fitur pencarian, serta dapat melihat tampilan produk yang berisi foto dan deskripsi.

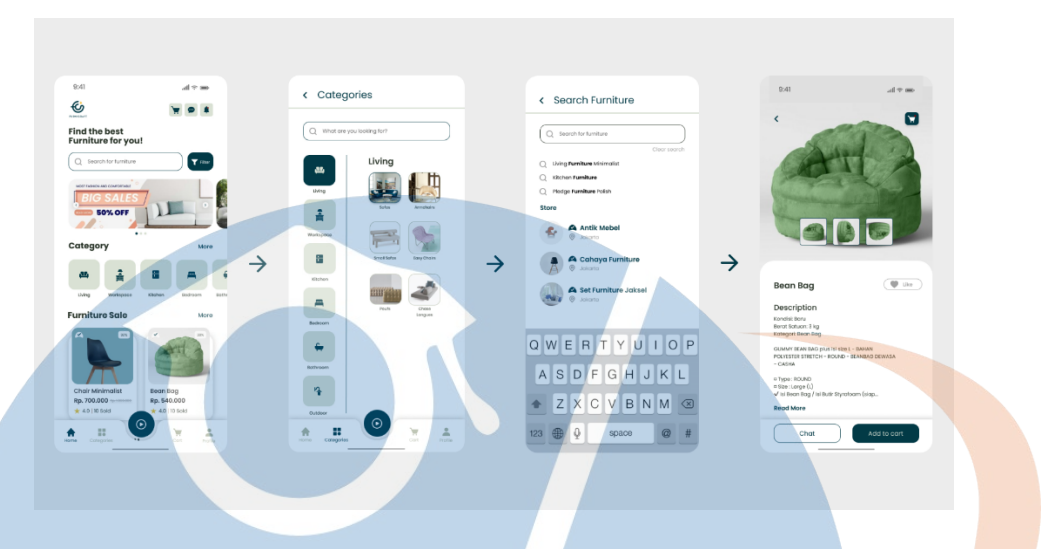

*Gambar 3. 27 Alur Homepage*

Pengujian kedua juga dapat dilakukan dengan baik oleh pengguna. Namun, terdapat masukkan dari partisipan pertama berupa saran untuk ditambahkan tombol kembali ke halaman sebelumnya, dan meng-*highlight rating* produk.

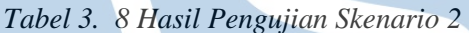

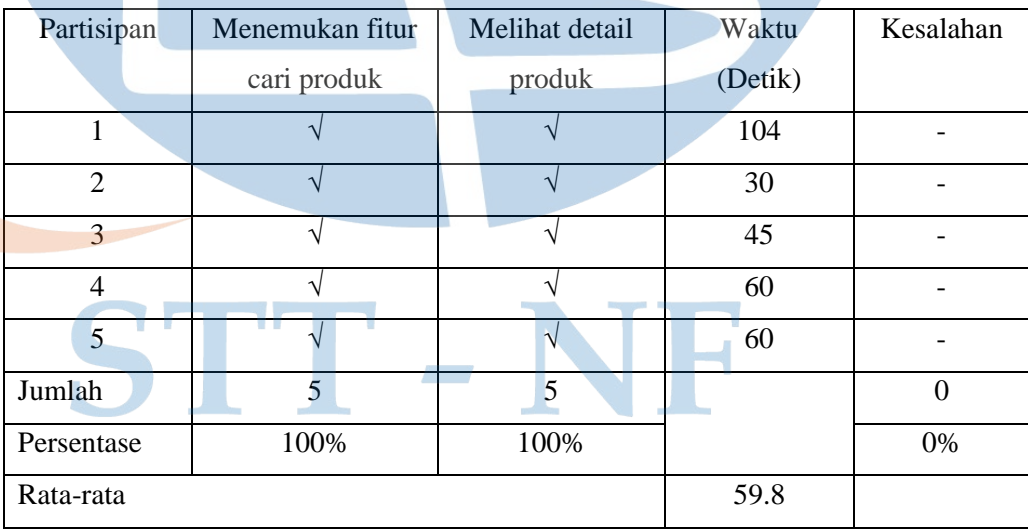

# 3. Skenario *Checkout* Produk

Partisipan diminta untuk menambahkan produk ke keranjang, lalu melakukan order dan pembayaran pada produk tersebut.

| Goals                                    | Skenario                                                    |
|------------------------------------------|-------------------------------------------------------------|
| Partisipan<br>melakukan Anda<br>berhasil | sebuah<br>produk<br>lalu<br>mencari                         |
| <i>checkout</i> produk.                  | memasukkannya ke keranjang, kemudian<br>melakukan checkout. |

*Tabel 3. 9 Tujuan dan Skenario 3*

Terdapat beberapa pilihan jenis *checkout,* namun pada pengujian ini fokus ke dua jenis metode yaitu bayar melalui transfer bank dan *Cash On Delivery* (COD). Jika memilih transfer bank, pengguna akan diarahkan ke pilihan bank yang tersedia. Jika memilih COD, pengguna akan ditampilkan *pop up* pemberitahuan berisi informasi pembayaran COD, kemudian diarahkan ke pilihan bank untuk melakukan pembayaran awal atau *down payment*.

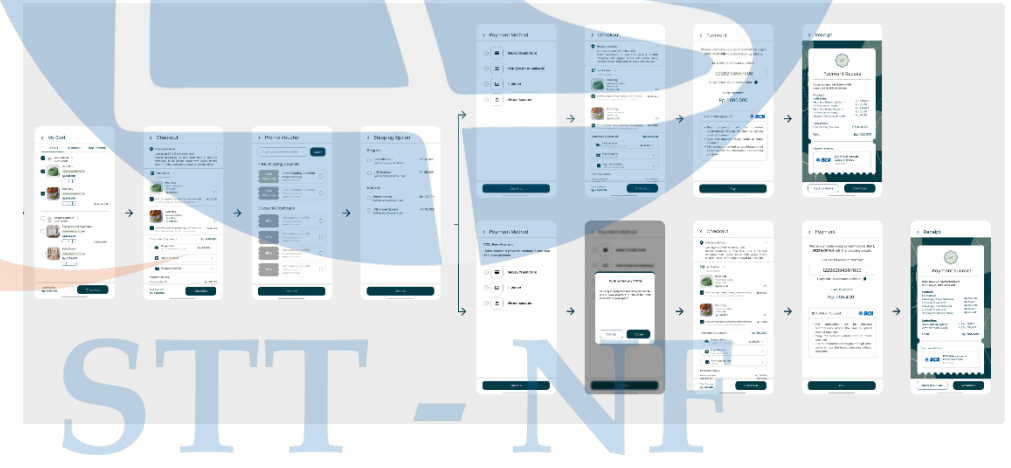

*Gambar 3. 28 Alur Checkout*

Pada pengujian skenario ketiga terdapat dua partisipan yang tidak bisa menyelesaikan tugas pertamanya yaitu melakukan *checkout* produk. Mereka memberi masukan agar untuk melakukan *checkout* tidak hanya melalui fitur keranjang saja, tetapi seharusnya bisa dilakukan saat melihat detail produk sehingga bisa langsung *checkout* tanpa menambahkan produk ke keranjang.

| Partisipan     | Melakukan      | Melakukan     | Melakukan     | Waktu   | Kesalahan      |
|----------------|----------------|---------------|---------------|---------|----------------|
|                | checkout       | pembayaran    | pembayaran    | (Detik) |                |
|                | produk         | dengan        | dengan COD    |         |                |
|                |                | transfer bank |               |         |                |
| $\mathbf{1}$   |                | $\sqrt{}$     | J.            | 180     | 1              |
| $\overline{2}$ |                |               |               | 155     | 1              |
| $\overline{3}$ | اد             |               | $\mathcal{N}$ | 50      |                |
| $\overline{4}$ |                |               |               | 60      |                |
| 5              | $\sqrt{}$      |               | $\mathcal{L}$ | 60      |                |
| Jumlah         | $\overline{3}$ | 5             | 5             |         | $\overline{2}$ |
| Persentase     | 60%            | 100%          | 100%          |         | 40%            |
| Rata-rata      |                |               |               | 101     |                |

*Tabel 3. 10 Hasil Pengujian Skenario 3*

# 4. Skenario Lacak Pesanan

Partisipan diminta untuk mengecek dan melacak status produk yang telah dipesan.

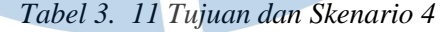

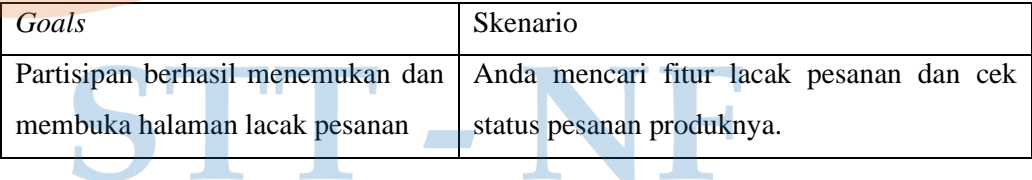

Pada skenario keempat ini pengguna diminta untuk masuk ke fitur profil dan memilih salah satu menu pada bagian My Order. Kemudian akan ditampilkan produk yang telah dipesan, jika diklik akan ditampilkan status pengiriman produk. Saat produk terkirim akan ditampilkan detail order yang sudah selesai, dan pengguna diminta untuk memberi penilaian.

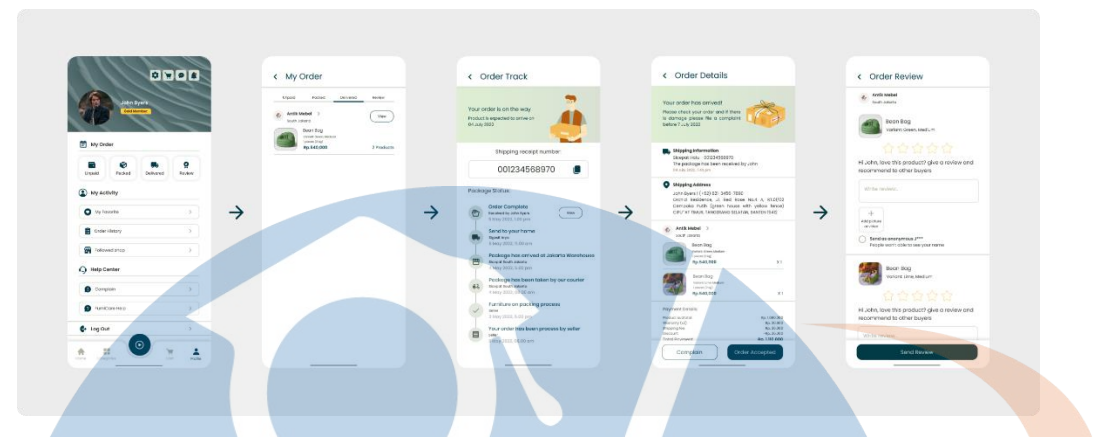

*Gambar 3. 29 Alur Pelacakan Order*

Empat dari lima partisipan dapat menyelesaikan tugas tanpa kesalahan, sedangkan untuk partisipan kedua cukup kebingungan untuk mengakses fitur lacak pesanan yang berada di dalam profile pengguna.

| Partisipan     | Menemukan menu | Melacak | Waktu   | Kesalahan |
|----------------|----------------|---------|---------|-----------|
|                | lacak pesanan  | pesanan | (Detik) |           |
| 1              |                |         | 60      |           |
| $\overline{2}$ |                |         | 160     |           |
| 3              |                |         | 20      |           |
| $\overline{4}$ | $\sqrt{ }$     |         | 60      |           |
| 5              |                |         | 60      |           |
| Jumlah         |                | 5       |         |           |
| Persentase     | 80%            | 100%    |         | 10%       |
| Rata-rata      |                |         | 72      |           |

*Tabel 3. 12 Hasil Pengujian Skenario 4*

### 5. Skenario Fitur Konten Inspirasi

Partisipan diminta untuk eksplorasi konten-konten dari penjual yang ada pada fitur referensi konten.

*Tabel 3. 13 Tujuan dan Skenario 5*

| Goals                                                                        | Skenario         |  |  |  |
|------------------------------------------------------------------------------|------------------|--|--|--|
| Partisipan berhasil menemukan fitur Anda mencari fitur yang menampilkan      |                  |  |  |  |
| konten dan mengeksplorasi kontan yang konten produk dan melihat-lihat konten |                  |  |  |  |
| ditampilkan.                                                                 | yang disediakan. |  |  |  |

Pengguna diminta untuk mengakses fitur inspirasi yang terletak pada navigasi bagian bawah halaman utama. Tombol dibuat menggunakan ikon video dan dengan warna berbeda agar mudah dicari. Pengguna bisa melihat-lihat konten dengan cara memberi gesture keatas pada 51ayer (*scroll*).

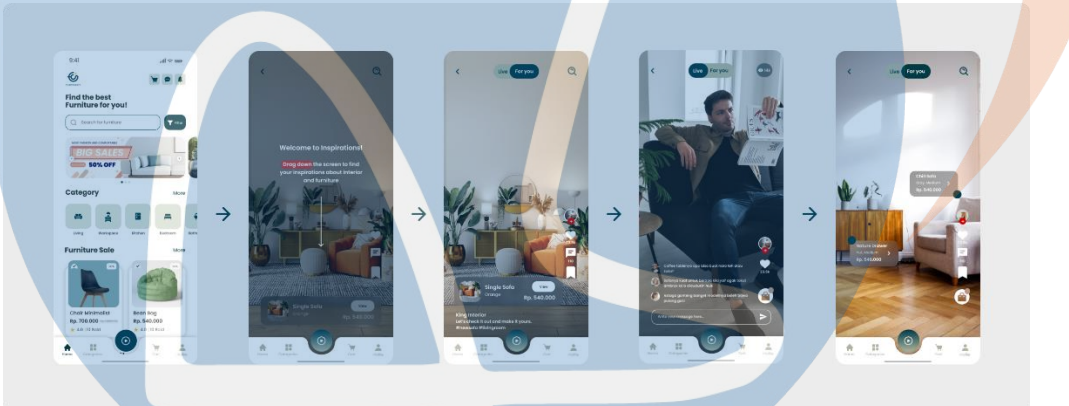

*Gambar 3. 30 Alur Inspirasi*

Terdapat satu partisipan yang kesulitan dalam menemukan fitur inspirasi yaitu partisipan pertama. Empat partisipan lainnya dapat menyelesaikan tugas pengujian dengan baik tanpa ada kendala.

| Partisipan | Menemukan fitur | Melihat konten- | Waktu   | Kesalahan |
|------------|-----------------|-----------------|---------|-----------|
|            | 1nspirasi       | konten          | (Detik) |           |
|            |                 |                 | 195     |           |
|            |                 |                 |         | -         |

*Tabel 3. 14 Hasil Pengujian Skenario 5*

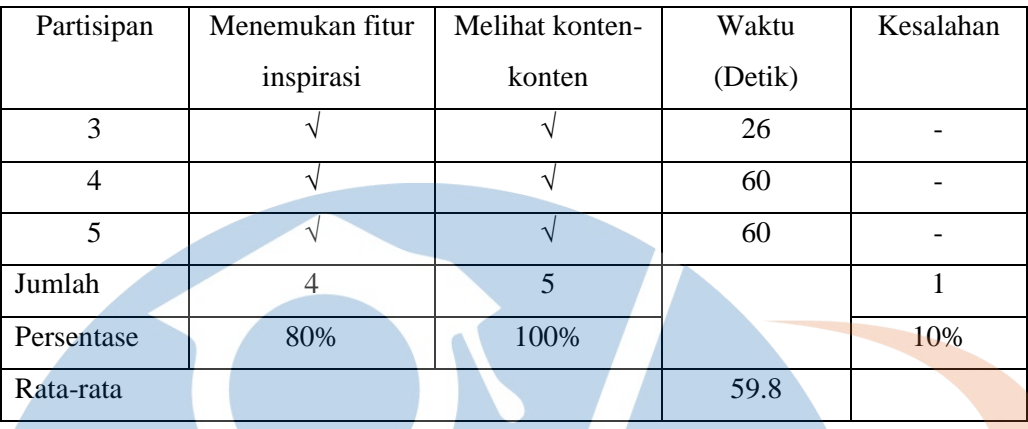

- B. Pengujian pengguna dengan peran penjual
	- 1. Skenario Autentikasi

Autentikasi partisipan dengan peran pejual dan pembeli memiliki langkahlangkah yang sama. Hal ini karena pada aplikasi Furnicraft semua pengguna yang baru masuk akan terdaftar sebagai pembeli terlebih dahulu baru kemudian bisa mendaftar sebagai penjual. Kondisi seperti ini juga berlaku di aplikasi *marketplace* lain seperti Tokopedia dan Shopee.

#### *Tabel 3. 15 Skenario B-1*

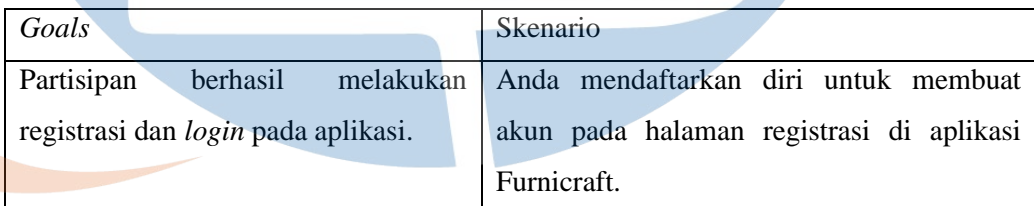

Sama seperti pengujian autentikasi pada peran pembeli, pada saat membuka aplikasi akan ditampilkan *splash screen* dan dua tombol *login* dan *signup*. Skenario pertama pada peran penjual ini juga cukup mudah dilakukan dan tidak ada kesalahan pada saat melakukan uji coba.

| Partisipan     | Berhasil Melewati | Berhasil     | Waktu   | Kesalahan |
|----------------|-------------------|--------------|---------|-----------|
|                | Splash Screen     | Login/Signup | (Detik) |           |
| 1              |                   |              | 25      |           |
| $\overline{2}$ | ٦                 |              | 30      |           |
| 3              |                   |              | 20      |           |
| $\overline{4}$ |                   |              | 40      |           |
| 5              |                   | N            | 22      |           |
| Jumlah         | 5                 | 5            |         | $\Omega$  |
| Persentase     | 100%              | 100%         |         | 0%        |
| Rata-rata      |                   |              | 27.4    |           |

*Tabel 3. 16 Hasil Pengujian Skenario B-1*

# 2. Skenario Pendaftaran Toko

Pendaftaran toko dilakukan dengan cara membuka halaman profil dan memilih daftar toko, setelah itu pengguna mengikuti tahapan-tahapan yang diberikan.

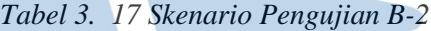

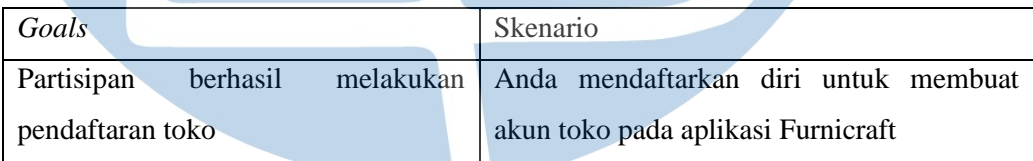

Seperti alur yang tertera pada gambar dibawah, pengguna diharuskan masuk ke halaman profile untuk mendaftarkan akun toko. Kemudian ada beberapa tahapan yang harus dilakukan seperti menuliskan nama toko, mengisi nomor telepon untuk kode OTP, dan lainnya.

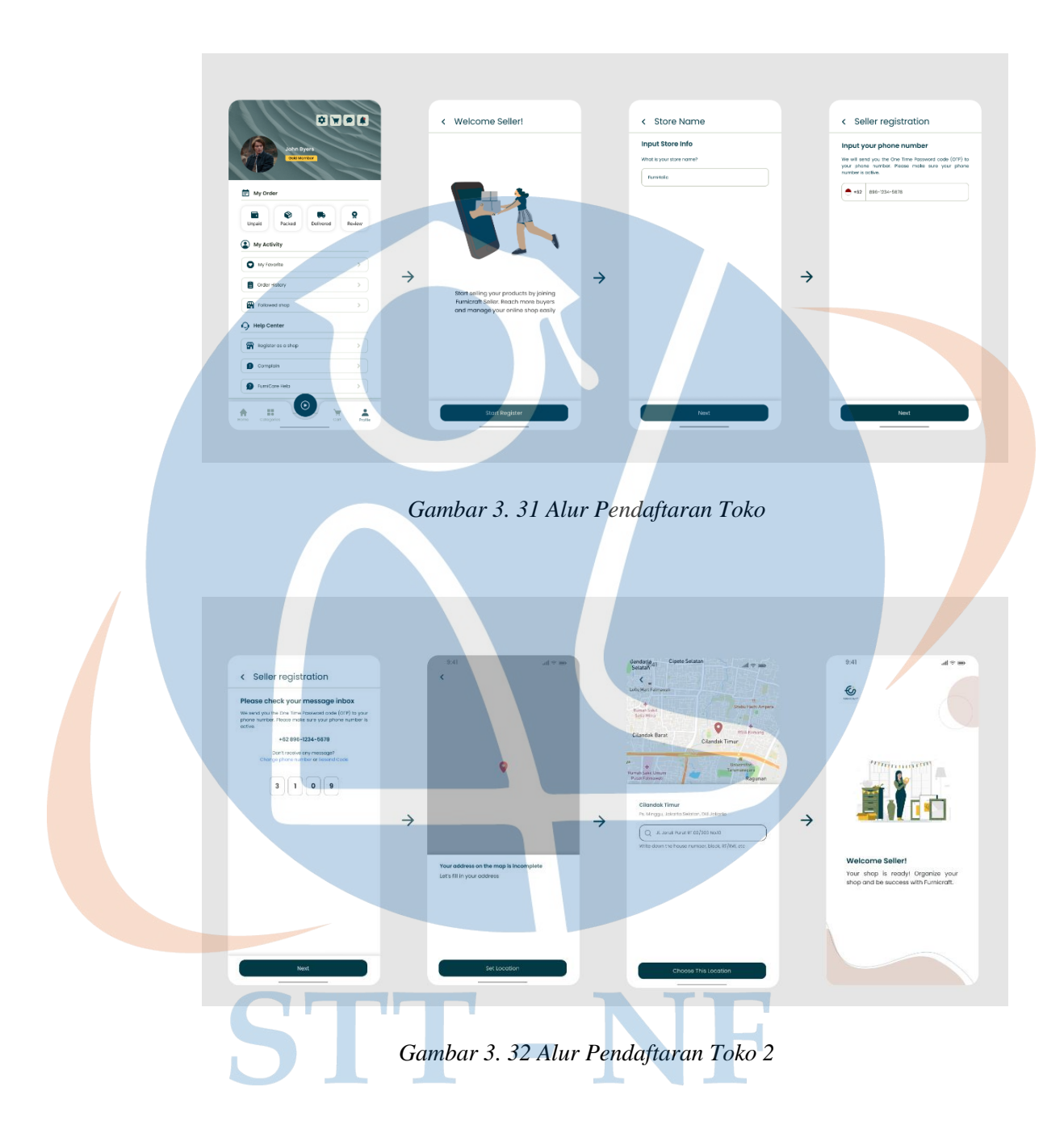

Dari pengujian skenario kedua ini, hasilnya cukup baik karena tidak ada pengguna yang kebingungan atau salah langkah saat mencari bagaimana cara mendaftar toko.

| Partisipan     | Berhasil                | Berhasil daftar | Waktu   | Kesalahan        |
|----------------|-------------------------|-----------------|---------|------------------|
|                | menemukan               | toko            | (Detik) |                  |
|                | daftar toko             |                 |         |                  |
| 1              |                         |                 | 60      |                  |
| $\overline{2}$ |                         |                 | 80      |                  |
| $\overline{3}$ | $\overline{\mathbf{A}}$ |                 | 77      |                  |
| $\overline{4}$ |                         | $\mathbf{v}$    | 65      |                  |
| 5              |                         | N               | 81      |                  |
| Jumlah         | 5                       | 5               |         | $\boldsymbol{0}$ |
| Persentase     | 100%                    | 100%            |         | 0%               |
| Rata-rata      |                         |                 | 72.6    |                  |

*Tabel 3. 18 Hasil Pengujian Skenario B-2*

# 3. Skenario Terima Pesanan

Pengguna diminta untuk melakukan proses penerimaan pesanan mulai dari pesanan diterima hingga pesanan sampai pada pembeli dan pembeli memberikan ulasan.

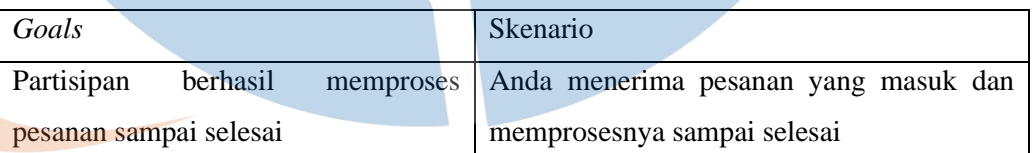

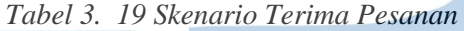

Berdasarkan gambarnya, untuk memproses pesanan dimulai ketika pesanan masuk lalu penjual menerima pesanan tersebut. Setelah melakukan *packing*, pengguna harus melakukan pengiriman atau permintaan pengambilan barang oleh ekspedisi. Jika barang telah diproses di ekspedisi, penjual akan mendapatkan nomor resi. Penjual bisa memantau proses pengiriman barang hingga sampai di tangan pengguna.

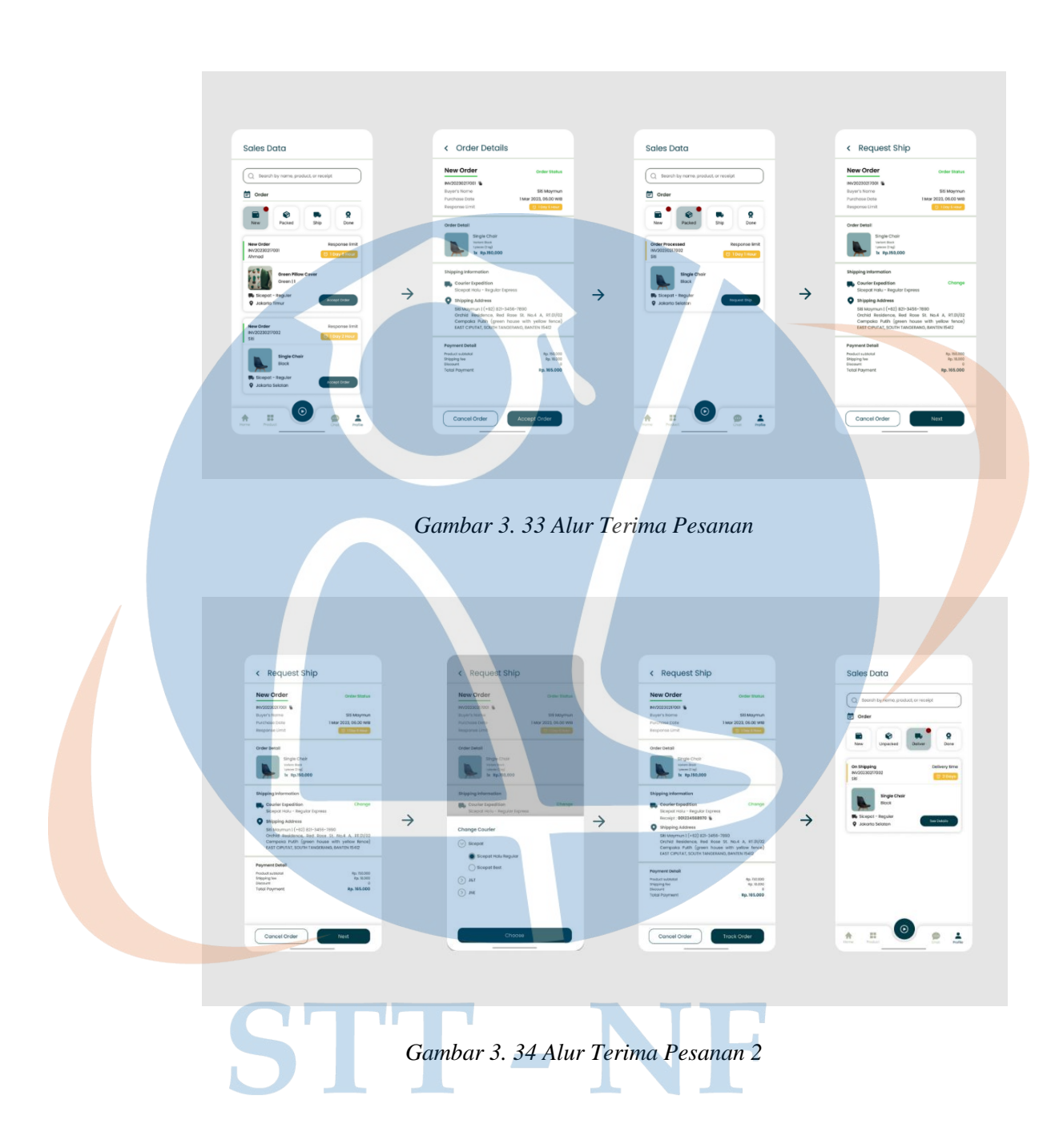

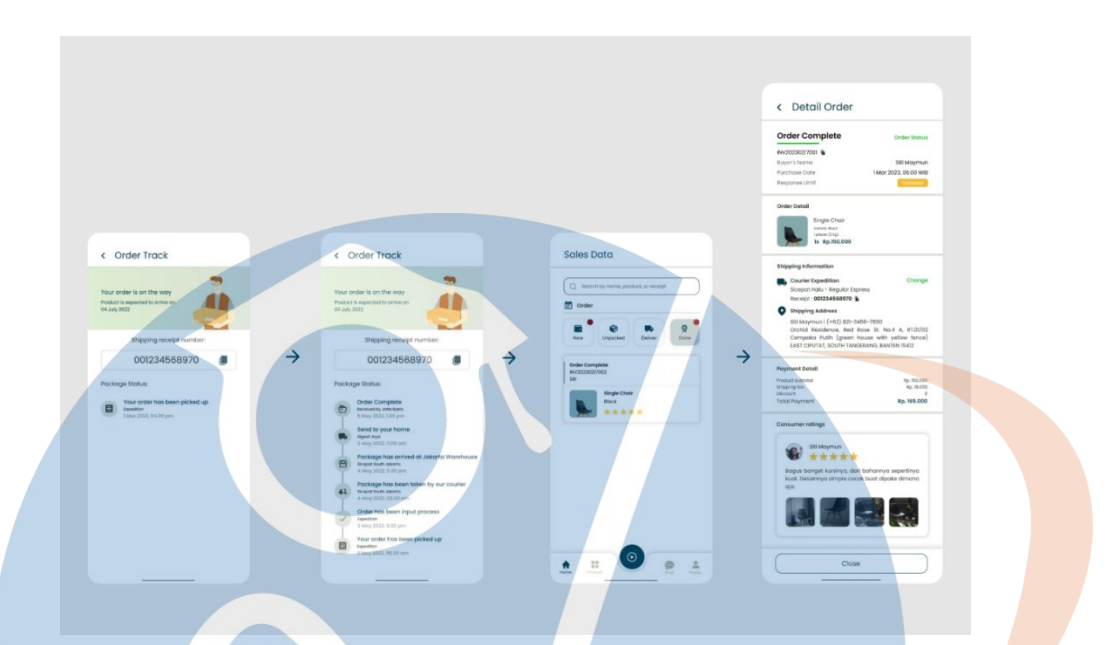

# *Gambar 3. 35 Alur Terima Pesanan 3*

Untuk pengujian terakhir ini, terdapat dua partisipan yang gagal saat menemukan letak orderan masuk. Namun, setelah eksplorasi lebih lanjut mereka bisa menyelesaikan kendala yang dialami.

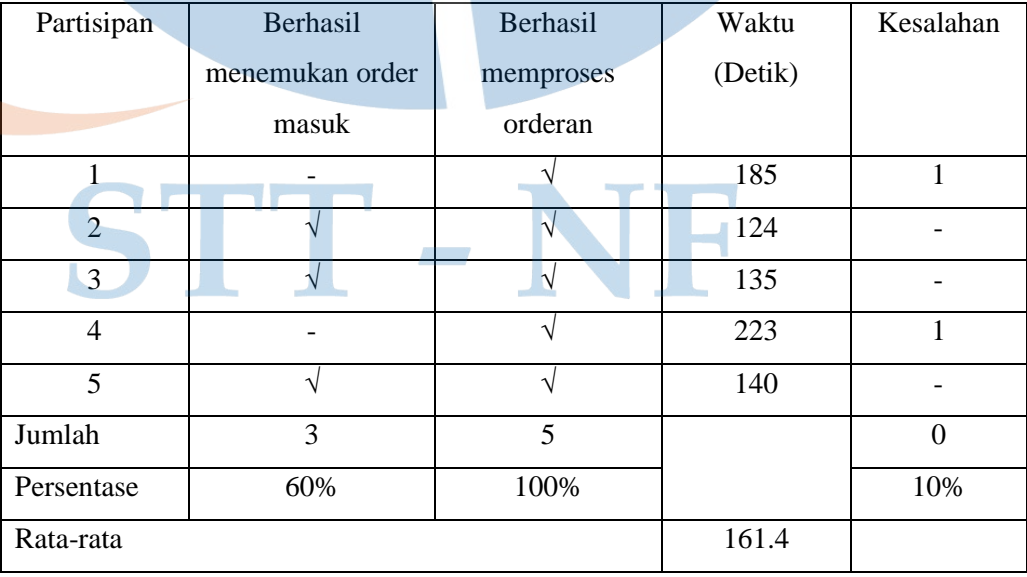

# *Tabel 3. 20 Hasil Pengujian Skenario B-3*

### *C. System Usability Scale (SUS)*

Dibawah ini merupakan bobot nilai kuisioner dari kelima responden dengan status pembeli yang telah melakukan *usability testing* pada prototipe aplikasi Furnicraft.

| Responden      | Q1             | Q2 | Q3             | Q4             | Q <sub>5</sub> | Q <sub>6</sub> | Q7             | Q <sub>8</sub> | Q <sub>9</sub> | Q10            |
|----------------|----------------|----|----------------|----------------|----------------|----------------|----------------|----------------|----------------|----------------|
| R1             | 4              |    | 3              | $\overline{2}$ | 4              |                | $\overline{2}$ | 2              | 3              | $\overline{4}$ |
| R2             | $\overline{4}$ | 2  | $\overline{4}$ | $\overline{2}$ | 4              | $\overline{2}$ | 4              | 3              | 3              | $2^{\circ}$    |
| R3             | ◡              |    | 4              |                |                | 2              | 4              | 2              | 4              | 2              |
| R4             | 5              |    |                |                | 5              |                | $\Lambda$      | $\overline{2}$ | 5              |                |
| R <sub>5</sub> |                |    | $\overline{A}$ |                | 4              | $\Omega$       | $\Lambda$      | $\bigcap$      | ◠              | 3              |

*Tabel 3. 21 Bobot Kuisioner SUS Pembeli*

Hasil skor yang didapatkan dari pengujian usability testing terhadap 5 partisipan adalah 76. Artinya aplikasi dapat diterima karena skor yang didapat melewati batas minimal skor yaitu 70. Namun, tetap diperlukan adanya perbaikan dan pengembangan agar hasil lebih maksimal.

| Responden                                 | Q <sub>1</sub> | Q <sub>2</sub> | Q <sub>3</sub> | Q <sub>4</sub> | Q <sub>5</sub> | Q <sub>6</sub> | Q <sub>7</sub> | Q <sub>8</sub> | Q <sub>9</sub> | Q10            | Jumlah | Nilai $(Jml x 2.5)$ |
|-------------------------------------------|----------------|----------------|----------------|----------------|----------------|----------------|----------------|----------------|----------------|----------------|--------|---------------------|
| R1                                        | 3              |                | $\overline{2}$ | 3              | 3              | $\overline{4}$ | ı              | 3              | $\overline{2}$ | п              | 23     | 57.5                |
| R <sub>2</sub>                            | 3              | 3              | 3              | 3              | 3              | 3              | 3              | $\overline{2}$ | $\overline{2}$ | 3              | 28     | 70                  |
| R <sub>3</sub>                            | $\overline{4}$ | 4              | 3              | $\overline{4}$ | 3              | 3              | 3              | 3              | 3              | 3              | 33     | 82.5                |
| R <sub>4</sub>                            | $\overline{4}$ | 4              | 4              | $\overline{4}$ | $\overline{4}$ | $\overline{4}$ | 3              | 3              | 4              | $\overline{4}$ | 38     | 95                  |
| R <sub>5</sub>                            | 4              | 4              | 3              | $\overline{4}$ | 3              | 3              | 3              | 3              | ш              | $\overline{2}$ | 30     | 75                  |
| <b>Hasil System Usability Scale (SUS)</b> |                |                |                |                |                |                |                |                |                | 76             |        |                     |

*Tabel 3. 22 Bobot Hasil SUS Pembeli*

Selanjutnya adalah hasil pengisian kuisioner *system usability scale (SUS)* dari 5 orang responden yang berperan sebagai penjual yang telah melakukan *usability testing* pada prototipe aplikasi Furnicraft.

| Responden      | Q1 | Q2 | Q <sub>3</sub> | Q4             | Q <sub>5</sub> | Q <sub>6</sub> | Q <sub>7</sub> | Q8             | Q <sub>9</sub> | Q10 |
|----------------|----|----|----------------|----------------|----------------|----------------|----------------|----------------|----------------|-----|
| R <sub>1</sub> | 5  | 3  | 3              |                | 5              |                | 3              | 3              | 4              |     |
| R2             | 4  | 2  | 4              | $\overline{2}$ | 4              |                | 4              | 3              | 3              | 2   |
| R <sub>3</sub> | 4  |    | 3              |                | 4              | <u>ာ</u>       | $\overline{4}$ | 2              | 4              |     |
| R4             |    | ◠  | 4              |                |                |                | $\mathbf{3}$   | $\overline{2}$ | 4              |     |
| R <sub>5</sub> | 4  | 3  | 4              |                | Λ              |                | $\overline{4}$ |                |                | ◠   |

*Tabel 3. 23 Bobot Kuisioner SUS Penjual*

Pada *usability testing* penjual, hasil yang didapatkan tidak berbeda jauh dari tes yang dilakukan pada pembeli. Hasil yang didapatkan adalah 75 yang artinya desain dapat diterima oleh pengguna atau mendapatkan status *acceptable* karena skornya diatas 70.

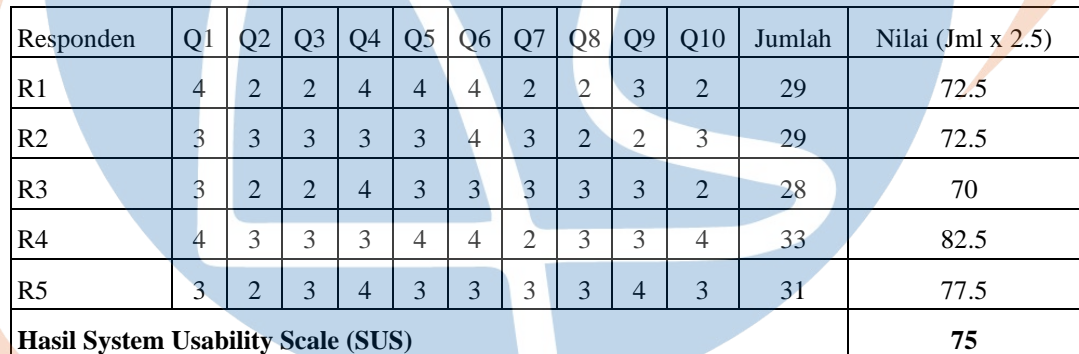

STT-NF

*Tabel 3. 24 Bobot Hasil SUS Penjual*